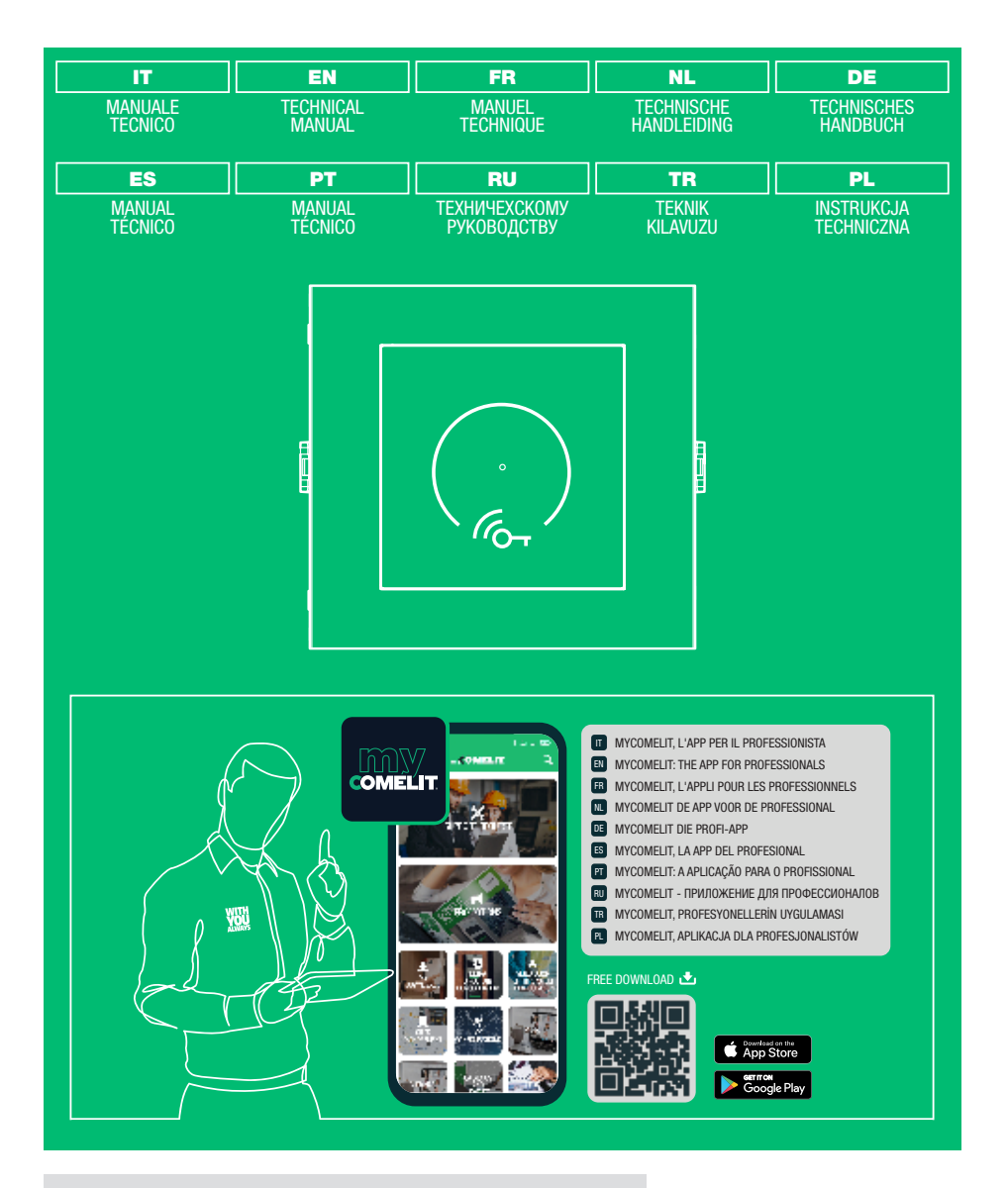

Modulo Simplekey Advanced Ultra Simplekey Advanced Ultra Module Module Simplekey Advanced Ultra Simplekey Advanced module Ultra Simplekey Advanced Ultra Modul Módulo Simplekey Advanced Ultra Módulo SimpleKey Advanced Ultra Модуль Simplekey Advanced Ultra Simplekey Advanced Ultra Modülü Moduł Simplekey Advanced Ultra

Art. SK9001U

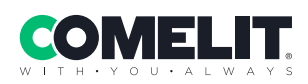

#### $\hat{}$ IT $)$  Avvertenze

- Questo prodotto Comelit è progettato e realizzato con lo scopo di essere utilizzato nella realizzazione di impianti per comunicazione audio e video in edifici residenziali, commerciali, industriali e in edifici pubblici o ad uso pubblico.
- Tutte le attività connesse all'installazione dei prodotti Comelit devono essere realizzate da personale tecnicamente qualificato, seguendo attentamente le indicazioni di manuali / istruzioni dei prodotti stessi.
- Togliere l'alimentazione prima di effettuare qualsiasi operazione.
- Utilizzare conduttori con sezione adeguata in funzione delle distanze, rispettando le indicazioni riportate nel manuale di sistema.
- Si consiglia di non posare i conduttori per l'impianto nella stessa tubazione dove transitano i cavi di potenza (230V o superiori).
- Per l'utilizzo sicuro dei prodotti Comelit è necessario: seguire con attenzione le indicazioni di manuali e istruzioni; curare che l'impianto realizzato con i prodotti Comelit non sia manomesso / danneggiato.
- I prodotti Comelit non prevedono interventi di manutenzione ad eccezione delle normali operazioni di pulizia, da effettuarsi comunque secondo quanto indicato in manuali / istruzioni. Eventuali riparazioni devono essere effettuate: per i prodotti, esclusivamente da Comelit Group S.p.A., per gli impianti, da personale tecnicamente qualificato.
- Comelit Group S.p.A. non assume alcuna responsabilità per usi differenti da quello previsto e mancato rispetto di indicazioni ed avvertenze presenti in questo manuale / istruzioni. Comelit Group S.p.A. si riserva comunque il diritto di modificare in qualsiasi momento e senza preavviso quanto descritto nel presente manuale / istruzioni.
- Il fabbricante, Comelit Group S.p.A., dichiara che il tipo di apparecchiatura radio Art. SK9001U è conforme alla direttiva 2014/53/UE. Il testo completo della dichiarazione di conformità UE è disponibile al seguente indirizzo internet: pro.comelitgroup.com/it-it/prodotto/SK9001U

### (EN) Warning

- This Comelit product was designed for use in the creation of audio and video communication systems in residential, commercial or industrial settings and in public buildings or buildings used by the public.
- All activities connected to the installation of Comelit products must be carried out by qualified technical personnel, with careful observation of the indications provided in the manuals / instruction sheets supplied with those products.
- Cut off the power supply before carrying out any maintenance procedures.
- Use wires with a cross-section suited to the distances involved, observing the instructions provided in the system manual.
- We advise against running the system wires through the same duct as the power cables (230V or higher).
- To ensure Comelit products are used safely: carefully observe the indications provided in the manuals / instruction sheets and make sure the system created using Comelit products has not been tampered with / damaged.
- Comelit products do not require maintenance aside from routine cleaning, which should be carried out in accordance with the indications provided in the manuals / instruction sheets. Any repair work must be carried out: for the products themselves, exclusively by Comelit Group S.p.A., for systems, by qualified technical personnel.
- Comelit Group S.p.A. does not assume any responsibility for: any usage other than the intended use; non-observance of the indications and warnings contained in this manual / instruction sheet. Comelit Group S.p.A. nonetheless reserves the right to change the information provided in this manual / instruction sheet at any time and without prior notice.
- The manufacturer, Comelit Group S.p.A., hereby declares that the radio equipment type Art. SK9001U conforms to directive 2014/53/EU. The full EU conformity declaration is available at the following web address: pro.comelitgroup.com/en-gb/product/SK9001U

### $(FR)$  Avertissements

- Ce produit Comelit a été conçu et réalisé pour être utilisé dans la réalisation d'installations de communication audio et vidéo dans des bâtiments résidentiels, commerciaux, industriels et publics ou à usage public.
- Toutes les opérations liées à l'installation des produits Comelit sont réservées à des techniciens qualifiés qui devront suivre attentivement les consignes des Manuels / Instructions desdits produits.
- Couper l'alimentation avant d'effectuer toute opération.
- Utiliser des conducteurs d'une section adéquate en fonction des distances et en respectant les explications contenues dans le manuel du système.
- Il est conseillé de ne pas poser les conducteurs destinés à l'installation dans la canalisation destinée aux câbles de puissance (230 V ou plus).
- Pour utiliser les produits Comelit en toute sécurité : suivre attentivement les consignes contenues dans les Manuels / Instructions; s'assurer que l'installation réalisée avec les produits Comelit n'est pas sabotée / endommagée.
- Les produits Comelit sont sans maintenance, exception faite pour les opérations de nettoyage qui devront être effectuées selon les consignes contenues dans les Manuels / Instructions. Les réparations concernant : les produits, sont réservées exclusivement à Comelit Group S.p.A., les installations, sont réservées à des techniciens qualifiés.
- Comelit Group S.p.A. ne sera pas tenue pour responsable en cas d'utilisation contraire aux indications, de non-respect des indications et des recommandations présentes dans ce Manuel / Instructions. Comelit Group S.p.A. se réserve le droit de modifier à tout moment et sans préavis le contenu de ce Manuel / Instructions.
- Le fabricant, Comelit Group S.p.A., déclare que le type d'appareil radio Art. SK9001U est conforme à la directive 2014/53/UE. Le texte complet de la déclaration de conformité UE est disponible à l'adresse Internet suivante : pro.comelitgroup.com/fr-fr/produit/SK9001U

#### $(NL)$ Waarschuwingen

- Dit product van Comelit is ontworpen en ontwikkeld om te worden gebruikt bij de realisatie van audio- en videocommunicatiesystemen In woningen, winkels, bedrijven en openbare gebouwen of in openbare ruimtes.
- Alle functies die zijn aangesloten op de installatie van de Comelit-producten moeten zijn uitgevoerd door gekwalificeerd technisch personeel, volgens de aanwijzingen in de handleiding/instructies van de betreffende producten.
- Sluit de voeding af voordat u onderhoudswerkzaamheden uitvoert.
- Gebruik geleiders met een geschikte doorsnede, afhankelijk van de afstanden, volgens de aanwijzingen in de handleiding van de installatie.
- Het is raadzaam om de kabels voor de installatie niet in dezelfde leiding te plaatsen als die waar de vermogenskabels (230v of hoger) doorheen lopen.
- Voor een veilig gebruik van de producten Comelit is het volgende noodzakelijk: het zorgvuldig opvolgen van de aanwijzingen in de handleiding/ instructies, ervoor zorgen dat de installatie die met de Comelit-producten is uitgevoerd niet wordt gesaboteerd / beschadigd raakt.
- De producten van Comelit hebben geen onderhoud nodig, behalve de normale reiniging, welke moet worden uitgevoerd zoals is aangegeven in de handleiding/instructies. Eventuele reparaties moeten worden uitgevoerd voor de producten, uitsluitend door Comelit Group S.p.A., voor de installatie, door gekwalificeerd technisch personeel.
- Comelit Group S.p.A. is niet verantwoordelijkheid voor andere toepassingen dan het beoogde gebruik, het niet in acht nemen van de aanwijzingen en waarschuwingen in deze handleiding/instructies. Comelit Group S.p.A. behoudt zich het recht voor om op elk moment, zonder waarschuwing vooraf, wijzigingen aan te brengen in deze handleiding/instructies.
- De fabrikant, Comelit Group S.p.A., verklaart dat het type radioapparatuur Art. SK9001U voldoet aan de richtlijn 2014/53/EU. De volledige tekst van de EU-conformiteitsverklaring is beschikbaar op het volgende webadres: pro. comelitgroup.com/nl-nl/product/SK9001U

#### (DE) Hinweise

- Dieses Comelit-Produkt ist für den Einsatz in Anlagen für Audio- und Video-Kommunikation in Wohngebäuden, Gewerbe- und Industrieanlagen, in öffentlichen Gebäuden und für den öffentlichen Gebrauch konzipiert.
- Die Installation der Comelit-Produkte darf nur durch Fachkräfte unter genauer Befolgung der Anweisungen in den technischen Handbüchern / den Bedienungsanleitungen erfolgen.
- Vor Eingriffen an der Anlage immer die Spannungsversorgung unterbrechen.
- Leiter mit einem für die Entfernung bemessenen Querschnitt verwenden und die im Handbuch der Anlage aufgeführten Anweisungen einhalten.
- Es wird empfohlen, die Leiter der Anlage nicht in den Rohren der Leistungskabel (230 V oder höher) zu verlegen.
- Sicherer Umgang mit Comelit-Produkten: Halten Sie sich strikt an die Angaben in den technischen Handbüchern / den Bedienungsanleitungen. Nehmen Sie keine Änderungen an der Anlage mit Comelit-Produkten vor und vermeiden Sie Beschädigungen.
- Die Comelit-Produkte erfordern keine Wartungsarbeiten, abgesehen von der normalen Reinigung, die entsprechend den Anweisungen in den technischen Handbüchern / den Bedienungsanleitungen auszuführen ist. Eventuelle Reparaturen dürfen für die Produkte nur durch die Firma Comelit Group S.p.A., an der Anlage nur durch Fachkräfte ausgeführt werden.
- Comelit Group S.p.A. lehnt jede Haftung ab bei Schäden durch<br>bestimmungsfremden Gebrauch, Missachtung der Anweisungen bestimmungsfremden Gebrauch, Missachtung der und Hinweise in dem vorliegenden technischen Handbuch / den Bedienungsanleitungen. Comelit Group S.p.A. behält sich vor, jeder Zeit und ohne Vorankündigung Änderungen an dem vorliegenden technischen Handbuch / den Bedienungsanleitungen vorzunehmen.
- Der Hersteller Comelit Group S.p.A. erklärt, dass das Funkgerät Art. SK9001U der Richtlinie 2014/53/EU entspricht. Den vollständigen Text der EU-Konformitätserklärung finden Sie unter der folgenden Internetadresse: pro.comelitgroup.com/de-de/produkt/SK9001U

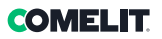

#### Advertencias

- Este producto Comelit ha sido diseñado y realizado para usarse en instalaciones de comunicación audio y vídeo tanto en edificios residenciales, comerciales e industriales como en edificios públicos o de uso público.
- Todos los productos Comelit deben ser instalados por personal técnicamente cualificado, siguiendo con atención las indicaciones de los manuales / las instrucciones proporcionados con cada producto.
- Antes de efectuar cualquier operación hay que cortar la alimentación.
- Utilizar conductores de sección adecuada teniendo en cuenta las distancias y respetando las instrucciones del manual de sistema.
- Se aconseja no colocar los conductores de la instalación en el mismo conducto eléctrico por donde pasan los cables de potencia (230 V o superiores).
- Para el uso seguro de los productos Comelit, es necesario seguir con atención las indicaciones de los manuales / las instrucciones e garantizar que la instalación realizada con los productos Comelit no pueda ser manipulada ni dañada.
- Los productos Comelit no prevén intervenciones de mantenimiento, salvo las normales operaciones de limpieza, que se deben efectuar siempre según lo indicado en los manuales / las instrucciones. Las reparaciones deben ser efectuadas: exclusivamente por Comelit Group S.p.A. cuando afecten a productos, por personal técnicamente cualificado cuando afecten a instalaciones.
- Comelit Group S.p.A. quedará libre de cualquier responsabilidad en caso de usos diferentes a los previstos e incumplimiento de las indicaciones y advertencias proporcionadas en el manual / las instrucciones. Comelit Group S.p.A. se reserva siempre el derecho de modificar en cualquier momento y sin preaviso el manual / las instrucciones.
- El fabricante, Comelit Group S.p.A., declara que el tipo de aparato radio Art. SK9001U es conforme con la Directiva 2014/53/ UE. El texto completo de la declaración de conformidad UE encuentra disponible en la siguiente dirección de internet: pro.comelitgroup.com/es-es/producto/SK9001U

### (PT) Avisos

- Este produto Comelit foi concebido e realizado com o intuito de ser utilizado na realização de instalações para comunicação áudio e vídeo em edifícios residenciais, comerciais, industriais, públicos ou de utilização pública.
- Todas as actividades relacionadas com a instalação de produtos Comelit devem ser realizadas por pessoal tecnicamente qualificado, seguindo atentamente as indicações dos manuais/instruções dos respectivos produtos.
- Cortar a alimentação eléctrica antes de realizar qualquer tipo de operação.
- Utilizar condutores de secção adequada em função das distâncias e respeitando as indicações no manual do sistema.
- Recomenda-se não colocar condutores para a instalação nas mesmas condutas onde se encontram os cabos de energia (230 V ou superior).
- Para a utilização segura dos produtos Comelit é necessário: Seguir com atenção as indicações dos manuais/instruções, Certificar-se de que a instalação realizada com produtos Comelit não é adulterada/danificada.
- Os produtos Comelit não requerem intervenções de manutenção além das normais operações de limpeza, que devem ser realizadas segundo as indicações nos manuais/instruções. Eventuais reparações devem ser realizadas: no caso de produtos, exclusivamente pela Comelit Group S.p.A., no caso de instalações, por pessoal tecnicamente qualificado.
- Comelit Group S.p.A. não assume qualquer responsabilidade por utilizações diferentes das previstas e desrespeito pelas indicações e avisos presentes neste manual/instruções. Comelit Group S.p.A. reserva-se o direito de modificar a qualquer momento e sem aviso prévio o descrito no presente manual/instruções.
- O fabricante, Comelit Group S.p.A., declara que o tipo de aparelho rádio Art. SK9001U está em conformidade com a directiva 2014/53/UE. O texto completo da declaração de conformidade UE encontra-se no seguinte endereço Internet: pro.comelitgroup.com/pt-pt/produto/SK9001U

#### (RU) Предупреждения

- Данное изделие Comelit было разработано и изготовлено с целью его дальнейшего использования при реализации систем аудио- и видеосвязи в жилых, коммерческих, промышленных и общественных зданиях или помещениях для общественного пользования.
- Все работы, связанные с установкой продукции Comelit, должны выполняться квалифицированным техническим персоналом в тщательном соблюдении инструкций/ руководств на саму продукцию.
- Отключайте электропитание перед выполнением любых работ.
- Используйте кабели соответствующего сечения в зависимости от расстояний, соблюдая указания, приведенные в руководстве по эксплуатации системы.
- Рекомендуется не располагать кабели для системы в той же трубе, где проходят силовые кабели (230 В или выше).
- Для безопасного использования продукции Comelit необходимо:

внимательно следовать указаниям руководств/инструкций; заботиться о предупреждении несанкционированного вмешательства/повреждения оборудования, реализованного с использованием продукции Comelit.

- Продукция Comelit не предусматривает технического обслуживания, за исключением обычных операций по очистке, которые, в любом случае, должны проводиться согласно указаниям руководств/ инструкций. Ремонтные работы должны выполняться: на продукции исключительно компанией Comelit Group S.p.A., на системах квалифицированным техническим персоналом.
- Comelit Group S.p.A. не несет никакой ответственности в случае использования, отличающегося от предусмотренного; несоблюдения инструкций и предупреждений, приведенных в данном руководстве/ инструкциях. Comelit Group S.p.A., тем не менее, оставляет за собой право в любой момент вносить изменения в содержание данного руководства/инструкций без предварительного уведомления.
- Производитель Comelit Group S.p.A. настоящим заявляет, что тип радиооборудования, к которому относится арт. SK9001U, соответствует требованиям Директивы №2014/53/EС. Полный текст декларации о соответствии нормам ЕС доступен по следующему интернет-адресу: pro. comelitgroup.com/ru-ru/product/SK9001U

#### $(TR)$ Uyarılar

- Bu Comelit ürünü, konutlar, ticari, endüstriyel binalarda ve kamu binaları veya kamusal kullanıma açık binalarda işitsel ve görsel iletişim sistemlerinin gerçekleştirilmesi amacıyla tasarlanmış ve gerçekleştirilmiştir.
- Comelit ürünlerinin kurulumu ile ilgili tüm faaliyetler, teknik açıdan kalifiye personel tarafından, bu ürünler için düzenlenmiş Kullanım/Talimat Kılavuzlarında yer alan hususlar dikkatle izlenerek yürütülmelidir.
- Herhangi bir işlem yapmadan önce beslemeyi kesiniz.
- Sistem kullanım kılavuzunda yer alan talimatlara uyarak, mesafeye göre uygun kesitli kablolar kullanınız.
- Tesis kablolarını güç kablolarının (230V veya daha yüksek) geçtiği borularla aynı boruların içine döşememeniz önerilir.
- Comelit ürünlerinin güvenli kullanımı için aşağıdaki hususlara uyulmalıdır: kılavuzları/talimatları dikkatle takip etmek, Comelit ürünleri ile gerçekleştirilen sistemin kurcalanmamış/hasar görmemiş olmasına dikkat etmek.
- Comelit ürünleri, Kılavuzlarda/Talimatlarda verilen bilgilere göre gerçekleştirilmesi gereken normal temizlik işlemleri haricinde bakım müdahaleleri gerektirmemektedir. Olası tamiratlar aşağıdaki yetkililerce yapılmalıdır: ürünler için sadece Comelit Group S.p.A. tarafından, sistemler için, teknik açıdan kalifiye personel tarafından.
- Comelit Group S.p.A., aşağıdaki durumlarda herhangi bir sorumluluk kabul etmemektedir öngörülenlerden farklı kullanımlarda, bu Kılavuz/Talimat kitapçığında yer alan talimatlara ve uyarılara uyulmaması durumunda. Comelit Group S.p.A. istediği zaman ve önceden herhangi bir uyarıda bulunmaksızın bu Kılavuz/Talimat Kitapçığındaki bilgilerde değişiklikler yapabilir.
- Üretici firma, Comelit Group S.p.A., SK9001U ürün numaralı radyo iletişim cihazının 2014/53/UE direktifine uygun olduğunu beyan eder". AB Uygunluk Beyanının tam metnine internet adresinden ulaşabilirsiniz: pro.comelitgroup. com/en-gb/product/SK9001U

#### $(PL)$ **Ostrzeżenia**

- Ten produkt Comelit został zaprojektowany i wykonany w celu wykorzystania go do instalacji komunikacji audio i video w budynkach mieszkalnych, handlowych, przemysłowych oraz w budynkach publicznych lub użyteczności publicznej.
- Wszelkie czynności dotyczące instalacji produktów Comelit muszą być wykonane przez personel technicznie wykształcony, stosując się skrupulatnie do zaleceń zawartych w Podręcznikach / Instrukcjach obsługi produktów.
- Przed wykonaniem jakiejkolwiek czynności odłączyć zasilanie.
- Stosować przewody o przekroju odpowiednim do odległości, przestrzegając zaleceń zawartych w instrukcji systemu.
- Zaleca się, aby nie kłaść przewodów dla instalacji w tym samym przewodzie rurowym, w którym przebiegają kable elektryczne (230V lub większej mocy).
- Aby bezpiecznie użytkować produkty, należy: uważnie przestrzegać zaleceń podanych w Podręcznikach / Instrukcjach obsługi, pilnować, aby instalacja, w której stosowane są produkty Comelit, nie została naruszona / uszkodzona.
- Produkty Comelit nie wymagają czynności konserwacyjnych, za wyjątkiem zwykłego czyszczenia, które należy wykonać zgodnie z wytycznymi podanymi w Podręcznikach / Instrukcjach obsługi. Ewentualne naprawy muszą być wykonane: dla produktów, wyłącznie przez Comelit Group S.p.A., dla instalacji, przez personal technicznie wykształcony.
- Comelit Group S.p.A. nie ponosi żadnej odpowiedzialności w przypadku użytkowania różnego od dozwolonego, nieprzestrzegania zaleceń oraz ostrzeżeń zawartych w niniejszym Podręczniku / Instrukcji obsługi. Jednakże spółka Comelit Group S.p.A. zastrzega sobie prawo do zmiany w jakimkolwiek momencie i bez uprzedzenia treści w niniejszym Podręczniku / Instrukcji obsługi
- Producent Comelit Group S.p.A. oświadcza, że typ aparatury radiowej Art. SK9001U jest zgodny z wymogami dyrektywy 2014/53/WE. Kompletny tekst deklaracji zgodności WE jest dostępny w Internecie pod następującym adresem: pro.comelitgroup.com/en-gb/product/SK9001U

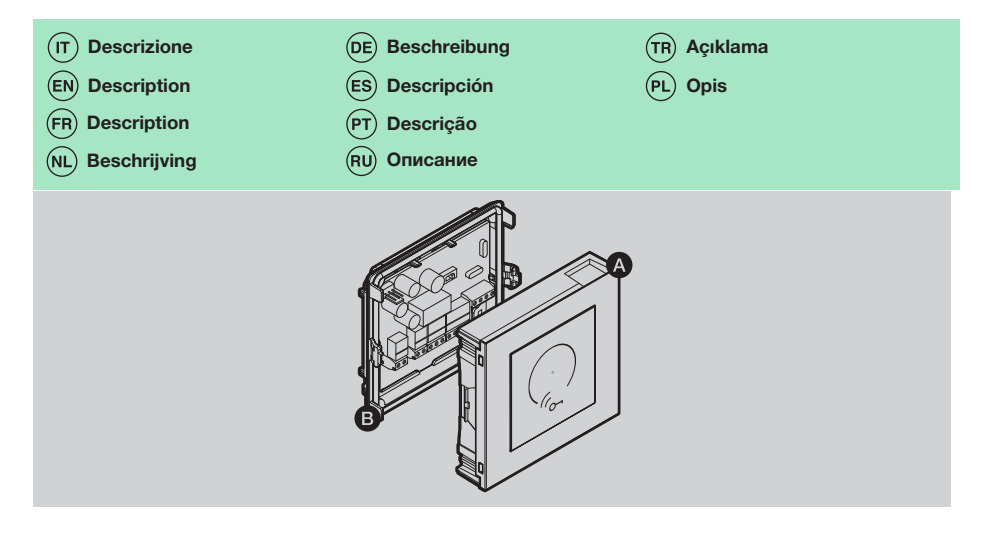

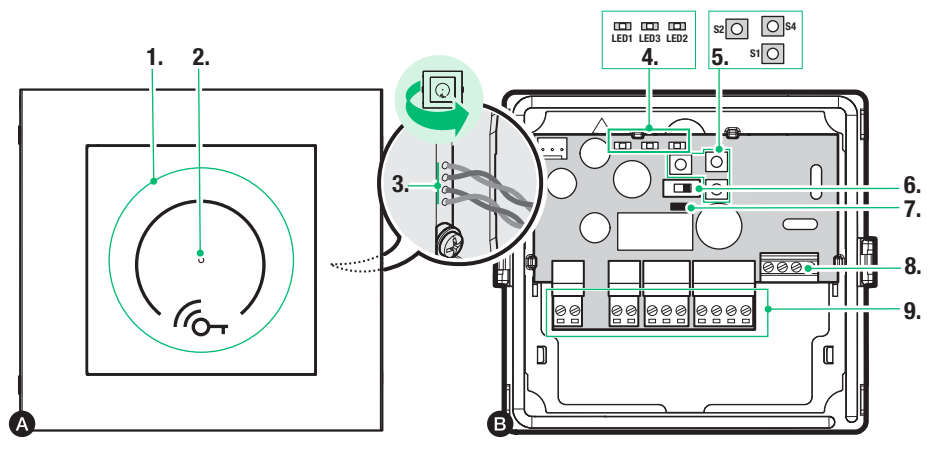

Modulo controllo accessi Simplekey Advanced e centrale di controllo per pulsantiera Ultra, compatibile con tutti i sistemi. Dotata di lettore RFID per l'attivazione di un'apertura utilizzando le chiavi o le carte Comelit. 1400 chiavi elettroniche memorizzabili. Memorizzazione degli ultimi 800 eventi. Possibilità di creazione sistemi multi-porta complessi senza bisogno di collegamento fisico (virtual-network). Rivestimento in lega di alluminio anodizzato.

- 1. Lettore RFID integrato
- 2. LED di segnalazione stato lettore
- 3. Cavi per collegamento lettore integrato
- 4. Led di segnalazione LED1, LED3, LED2
- 5. Pulsanti S1, S2, S4 per programmazioni varie
- 6. S3 selettore per ingresso/uscita programmazione
- 7. JP1 jumper per utilizzare la funzione allarme
- 8. Morsettiera per connessione lettore integrato
- 9. Morsetti di connessione estraibili:
	- +- alimentazione 12 33 VDC o 12 24 VAC

D+ D- rete RS485

#### NC C NO contatti relé

PB Ai Ao G pulsante di uscita + allarme

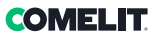

SimpleKey Advanced access control module and control panel for Ultra entrance panel, compatible with all systems. Equipped with an RFID reader for activating an opening using keys or Comelit cards. 1400 electronic keys can be stored. The most recent 800 events can be saved. Option of creating complex multi-port systems without the need for physical connection (virtual network). Anodised aluminium alloy coating.

1. Built-in RID reader

(FN)

- 2. Reader status indicator LED
- 3. Built-in reader connection cables
- 4. Indicator LEDs LED1, LED3, LED2
- 5. Buttons S1, S2, S4 for various programming
- 6. S3 selector for entering/exiting programming
- 7. JP1 jumper for using the alarm function
- 8. Terminal block for built-in reader connection
- 9. Removable connection terminals:
	- +- power supply 12 33 VDC or 12 24 VAC
	- D+ D- RS485 network

NC C NO relay contacts

PB Ai Ao G  $ext{ exit + alarm button}$ 

Module de contrôle d'accès Simplekey Advanced et centrale de contrôle pour platine Ultra, compatible avec tous les systèmes. Équipée d'un lecteur RFID pour l'activation d'une ouverture à l'aide de badges ou de cartes Comelit. 1400 badges de proximité mémorisables Mémorisation des 800 derniers évènements. Possibilité de créer des systèmes multi-port complexes sans besoin de raccordement physique (virtual-network). Revêtement en alliage d'aluminium anodisé.

- 1. Lecteur de proximité intégré
- 2. Led de signalisation état du lecteur
- 3. Câbles de connexion lecteur incorporé
- 4. Leds de signalisation LED1, LED3, LED2
- 5. Boutons S1, S2, S4 pour diverses programmations
- 6. S3 sélecteur pour entrée/sortie programmation
- 7. JP1 cavalier servant à utiliser la fonction alarme
- 8. Bornier de connexion lecteur incorporé
- 9. Bornes de connexion amovibles
	- +- alimentation 12 33 Vcc ou 12 24 Vca
	- D+ D- réseau RS485
- NF C NO contacts relais
- PB Ai Ao G bouton de sortie + alarme

Simplekey Advanced toegangscontrolemodule en besturingseenheid voor deurstation Ultra, compatibel met alle systemen. Uitgerust met RFID-lezer voor het activeren van een opening met Comelit-sleutels of -kaarten. 1400 elektronische sleutels die kunnen worden opgeslagen. Opslag van de laatste 800 gebeurtenissen. Mogelijkheid om complexe systemen voor meerdere deuren te creëren zonder fysieke verbinding (virtueel netwerk). Coating van geanodiseerde aluminiumlegering.

1. Geïntegreerde RFID-lezer

 $(\overline{NL})$ 

(DE)

- 2. Ledindicator status lezer
- 3. Kabels voor aansluiting geïntegreerde lezer
- 4. Ledindicatoren LED1, LED3, LED2
- 5. Drukknoppen S1, S2, S4 voor verschillende programmeringen
- 6. Keuzeschakelaar S3 voor het programmeren van ingang / uitgang
- 7. Jumper JP1 om de alarmfunctie te gebruiken
- 8. Klemmenblok voor de aansluiting van de geïntegreerde lezer
- 9. Verwijderbare aansluitklemmen:
	- +- voeding 12 33 VDC of 12 24 VAC
	- D+ D- netwerk RS485
- NC C NO relaiscontacten
- PB Ai Ao G drukknop uitgang + alarm

Modul mit Simplekey Advanced Zugangskontrolle und Steuermodul für Ultra Türstation, mit allen Systemen kompatibel. Ausgestattet mit RFID-Lesegerät für die Aktivierung einer Öffnung mit Comelit-Schlüsseln oder -Karten. 1400 elektronische Schlüssel speicherbar. Speicherung der letzten 800 Ereignisse. Möglichkeit zur Schaffung komplexer Mehrfachanlagen ohne die Notwendigkeit einer physischen Verbindung (virtuelles Netzwerk). Beschichtung mit eloxierter Aluminiumlegierung.

- 1. Integriertes RFID-Lesegerät
- 2. LED-Anzeige Lesegerätstatus
- 3. Kabel für integrierten Lesegerätanschluss
- 4. LED-Anzeige LED1, LED3, LED2
- 5. Tasten S1, S2, S4 für verschiedene Programmierungen
- 6. S3 Wahlschalter für Ein-/Ausgabe Programmierung
- 7. JP1 Jumper zur Nutzung der Alarmfunktion
- 8. Klemmleiste für den Anschluss des integrierten Lesegeräts
- 9. Abziehbare Anschlussklemmen:
	- +- Spannungsversorgung 12 33 VDC oder 12 - 24 VAC
	- D+ D- RS485 Netzwerk
- NC C NO Relais-Kontakte
- PB Ai Ao G Ausgangs- und Alarmtaste

Módulo de control de accesos Simplekey Advanced y panel de control para placa de calle Ultra, compatible con todos los sistemas. Con lector RFID para activar una apertura utilizando llaves o tarjetas Comelit. 1400 llaves electrónicas memorizables. Memorización de los últimos 800 eventos. Opción de crear sistemas multipuertas complejos sin conexión física (virtual-network). Revestimiento de aleación de aluminio anodizado.

- 1. Lector RFID integrado
- 2. Led de señalización del estado del lector
- 3. Cables para conectar el lector integrado
- 4. Ledes de señalización LED1, LED3 y LED2
- 5. Pulsadores S1, S2 y S4 para diferentes programaciones
- 6. S3 selector para entrar/salir de la programación
- 7. JP1 puente para utilizar la función de alarma
- 8. Regleta de conexiones para conectar el lector integrado
- 9. Bornes de conexión extraíbles:
	- +- alimentación 12 33 Vcc o 12 24 Vca D+ D- red RS485
- NC C NO contactos de relé

PB Ai Ao G pulsador de salida + alarma

Módulo controlo de acessos SimpleKey Advanced e central de controlo para botoneira Ultra, compatível com todos os sistemas. Equipado com leitor RFID para a activação de uma abertura através de chaves ou cartões Comelit. 1400 chaves electrónicas memorizáveis. Memorização dos últimos 800 eventos. Possibilidade de criar sistemas multi-porta complexos sem a necessidade de ligação física (virtual-network). Revestimento em liga de alumínio anodizado.

- 1. Leitor RFID integrado.
- 2. LED de sinalização do estado do leitor
- 3. Cabos para ligação do leitor integrado
- 4. LED de sinalização LED1, LED3, LED2
- 5. Botões S1, S2, S4 para várias programações
- 6. S3 selector para entrar/sair da programação
- 7. JP1 comutador de derivação para usar a função alarme
- 8. Bateria de bornes para ligação do leitor integrado
- 9. Bateria de bornes de ligação extraível:
	- +- alimentação 12–33 V CC ou 12–24 V CA
	- D+ D- rede RS485
- NC C NO contactos relé
- PB Ai Ao G botão de saída + alarme

Модуль контроля доступа Simplekey Advanced и блок управления для кнопочной панели Ultra, совместимый с любыми системами. Оснащен RFID-считывателем для активации входного проема с помощью ключей или карт Comelit. Память на 1400 электронных ключей. Запоминание последних 800 событий. Возможность создания сложных систем со множеством дверей без физического подключения (виртуальная сеть). Покрытие из анодированного алюминиевого сплава.

1. Встроенный RFID-считыватель

(RU)

(TR)

- 2. Светодиодный индикатор состояния считывателя
- 3. Кабели для подключения встроенного считывателя
- 4. Сигнальные светодиоды LED1, LED3, LED2
- 5. Кнопки S1, S2, S4 для программирования
- 6. Переключатель S3 для программирования входа/выхода
- 7. Перемычка JP1 для использования функции тревоги
- 8. Клеммная колодка для подключения встроенного считывателя
- 9. Съемные клеммы подключения:
	- +- питание 12 33 В пост. тока или 12 24 В перем. тока
	- D+ D- Сеть RS485
- NC C NO контакты реле

PB Ai Ao G кнопка выхода + будильник

Tüm sistemlerle uyumlu Simplekey Advanced erişim kontrol modülü ve Ultra tuş paneli kontrol ünitesi. Comelit anahtarlarını veya kartlarını kullanarak bir açılışı etkinleştirmek için RFID okuyucu ile donatılmıştır. Hafızaya alınabilir 1400 adet elektronik anahtar. Son 800 olayın hafızaya alınması. Fiziksel bağlantıya (sanal ağ) ihtiyaç duymadan karmaşık çok bağlantı noktalı sistemler oluşturma imkanı. Eloksallı alüminyum alaşımlı kaplama.

- 1. Entegre RFID okuyucu
- 2. Okuyucu durumunu bildiren LED
- 3. Entegre okuyucu bağlantı kabloları
- 4. Bildirim ledi LED1, LED3, LED2
- 5. Cesitli programlamalar için S1, S2, S4 düğmeleri
- 6. Programlama girişi/çıkışı için seçici düğme S3
- 7. Alarm fonksiyonunun kullanımı için JP1 jumper
- 8. Entegre okuyucu bağlantı klemensi
- 9. Çıkarılabilir bağlantı klemensleri:
	- +- besleme 12 33 VDC o 12 24 VAC
	- D+ D- ağ RS485
- NC C NO röle kontakları
- PB Ai Ao G çıkış + alarm düğmesi

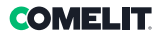

Moduł kontroli dostępu Simplekey Advanced i centrala sterowania do panelu przyciskowego Ultra, kompatybilne ze wszystkimi systemami. Wyposażony w czytnik RFID do aktywacji otwierania przy użyciu kluczy lub kart Comelit. 1400 kluczy elektronicznych z możliwością zapisania w pamięci. Możliwość zapisania w pamięci 800 ostatnich zdarzeń. Możliwość tworzenia złożonych systemów wielodrzwiowych bez konieczności połączenia fizycznego (sieć wirtualna). Powłoka ze stopu anodyzowanego aluminium.

1. Wbudowany czytnik RFID

 $(\overline{PL})$ 

- 2. Kontrolka LED sygnalizująca stan czytnika
- 3. Przewody do podłączania wbudowanego czytnika
- 4. Kontrolki LED sygnalizacji LED1, LED3, LED2
- 5. Przyciski S1, S2, S4 do różnego programowania
- 6. S3 przełącznik wybierakowy dla wejścia/ wyjścia programowania
- 7. JP1 zworka do korzystania z funkcij alarmu
- 8. Listwa zaciskowa do podłaczenia wbudowanego czytnika
- 9. Wyjmowane zaciski podłączeniowe:
	- +- zasilanie 12 33 VDC lub 12 24 VAC
	- D+ D- sieć RS485

Charakterystyka techniczna

- NC C NO styki przekaźników
- PB Ai Ao G przycisk wyjścia + alarmu

 $(\mathsf{I}$ Caratteristiche tecniche Características técnicas 100 mm (EN) Technical specifications Características técnicas Технические характеристики (FR) Caractéristiques techniques (RU) 90 mm Teknik özellikler  $(NL)$ Technische eigenschappen

E

(ιτ CARATTERISTICHE PRINCIPALI Materiale Policarbonato, Lega di alluminio Colore prodotto Nero RAL9005, Trasparente. Alluminio Peso (g) 300 Montaggio ad incasso/parete Sì, con accessorio dedicato SISTEMI COMPATIBILI: Tutti

Technische Daten

CARATTERISTICHE ELETTRICHE

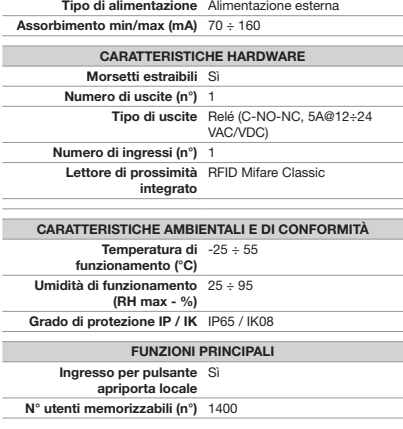

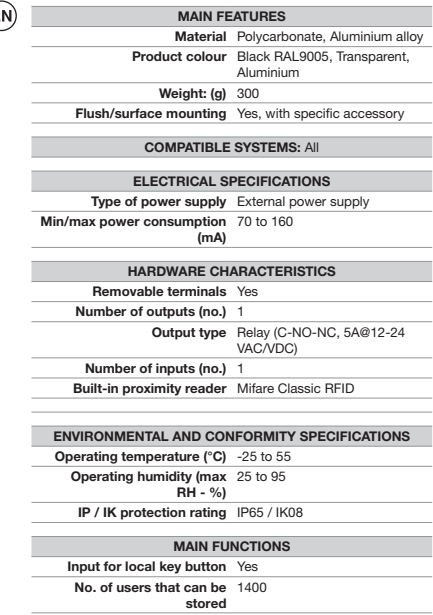

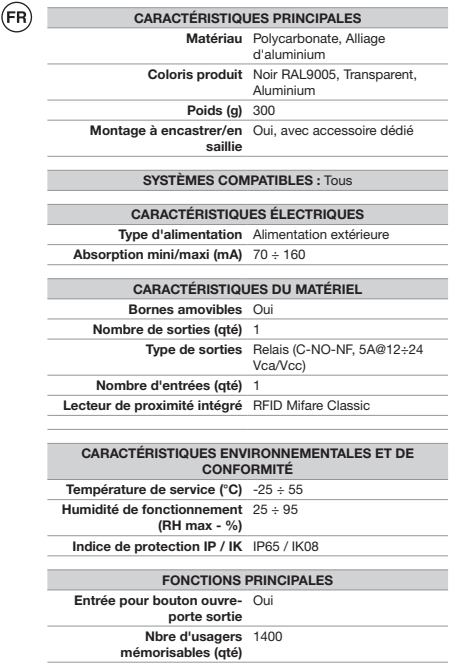

BELANGRIJKSTE KENMERKEN Materiaal Polycarbonaat, aluminiumlegering Kleur product Zwart RAL9005, Transparant, Aluminium

EIGENSCHAPPEN HARDWARE

OMGEVINGSSPECIFICATIES EN CONFORMITEIT Temperatuurbereik (°C) -25 ÷ 55 Relatieve luchtvochtigheid 25 ÷ 95  $(RH max - %)$ Beschermingsgraad IP/IK IP65 / IK08

BELANGRIJKSTE FUNCTIES

Type uitgangen Relais (C-NO-NC, 5A@12÷24 VAC/VDC)

Gewicht (g) 300 Inbouw / wandmontage Ja, met speciaal accessoire COMPATIBELE SYSTEMEN: Alle ELEKTRISCHE EIGENSCHAPPEN Type voeding Externe voeding

Min/max stroomverbruik (mA) 70 ÷ 160

Uitneembare klemmen Ja Aantal uitgangen (nr.) 1

Aantal ingangen (nr.) 1 Ingebouwde proximitylezer RFID Mifare Classic

Ingang voor lokale Ja deuropenerknop Aantal gebruikers dat kan 1400 worden opgeslagen (nr.)

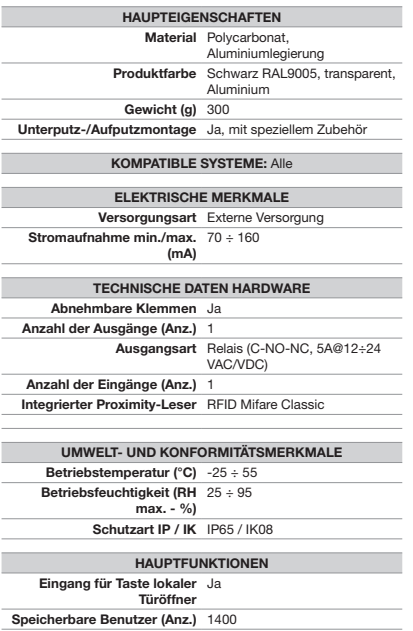

(DE

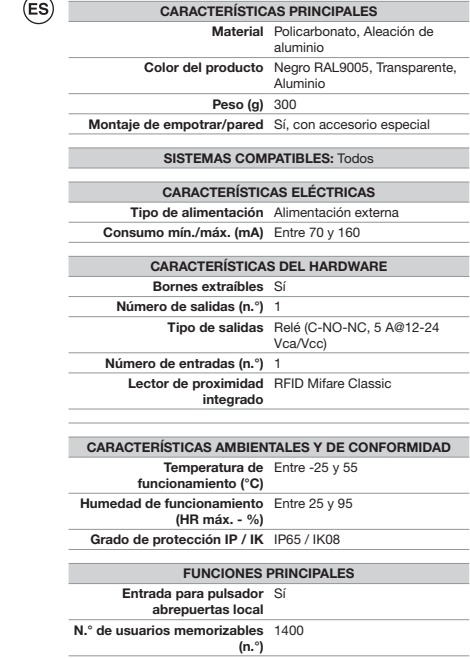

8  $\overline{\phantom{0}}$ 

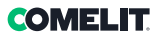

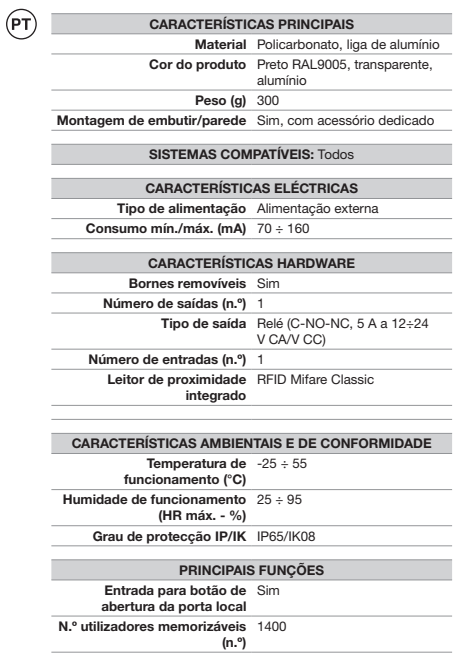

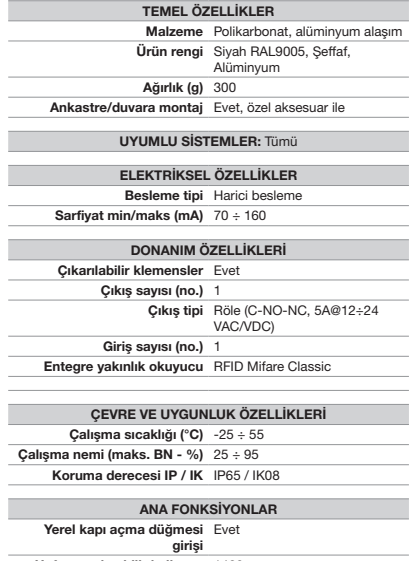

girişi<br>Hafızaya alınabilir kullanıcı 1400<br>sayısı (no.)

 $(\overline{TP})$ 

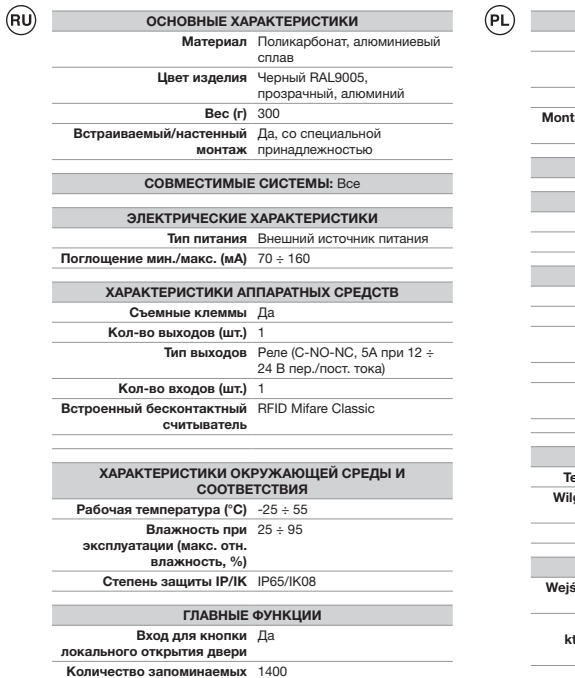

пользователей (шт.)

 $\overline{a}$ ٠

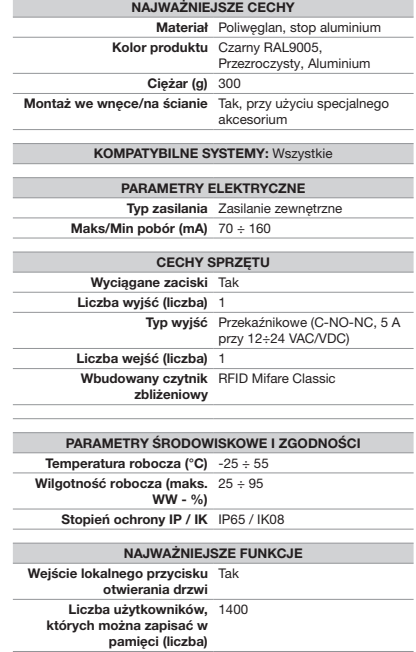

- Installazione da incasso (1A) / da parete (1B)  $(\overline{\mathsf{T}})$
- Flush-mounted (1A) / surface-mounted (1B)
- $(FR)$  Installation à encastrer (1A) / en saillie (1B)
- $\overline{(NL)}$  Inbouw- (1A) / wandinstallatie (1B)
- Unterputzmontage (1A) / Aufputzmontage (1B)
- Instalación de empotrar (1A) / de pared (1B)
- $(\widehat{PT})$ Instalação de embutir (1A)/de parede (1B)
- $\binom{R}{v}$ Встраиваемый монтаж (1A)/настенный монтаж (1B)
- $(F_R)$ Ankastre (1A) / duvara (1B) montaj
- (PL Instalacja we wnęce (1A) / na ścianie (1B)

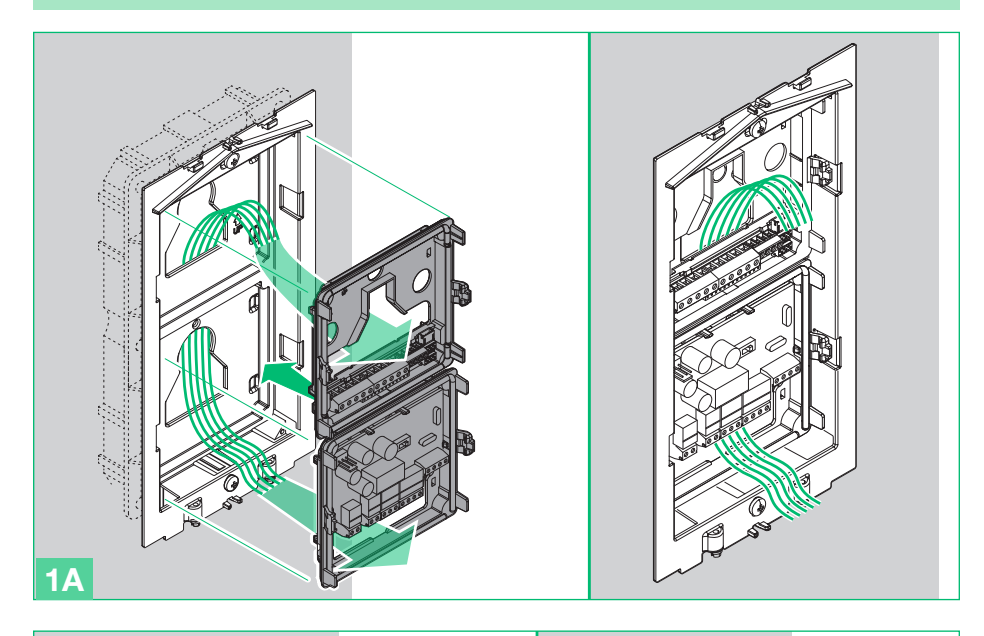

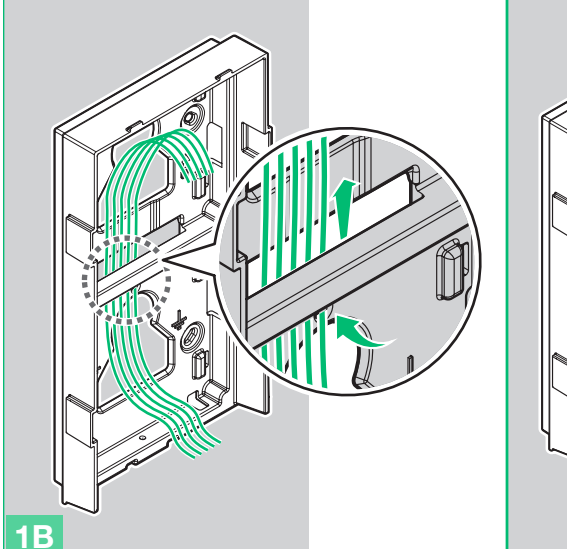

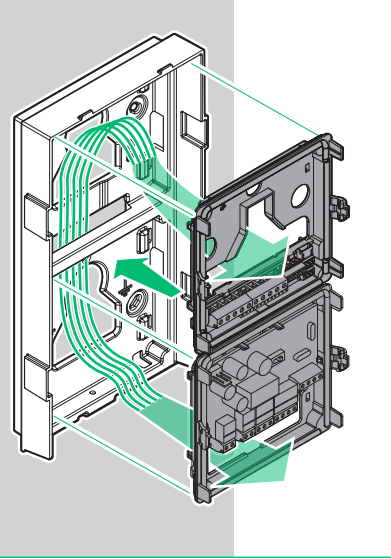

## **COMELIT**

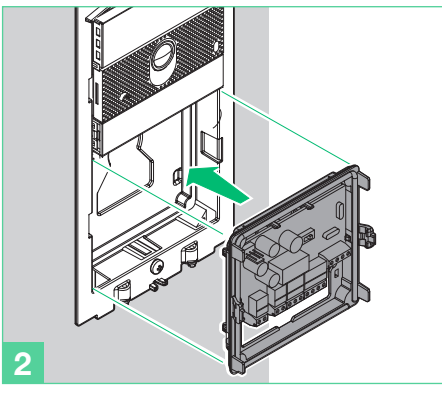

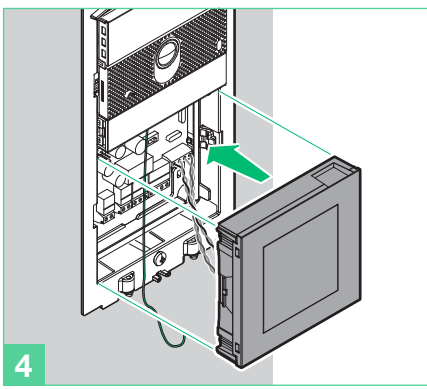

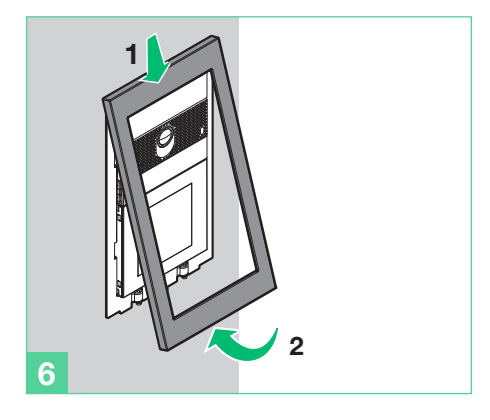

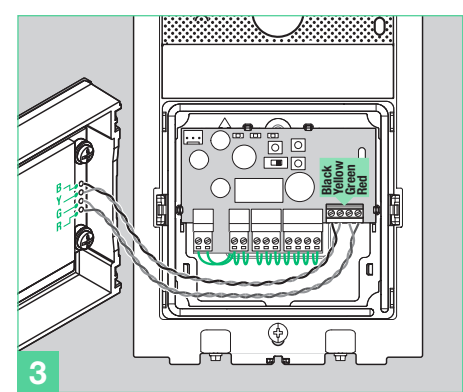

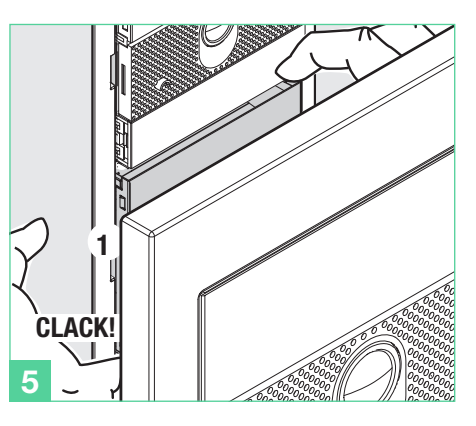

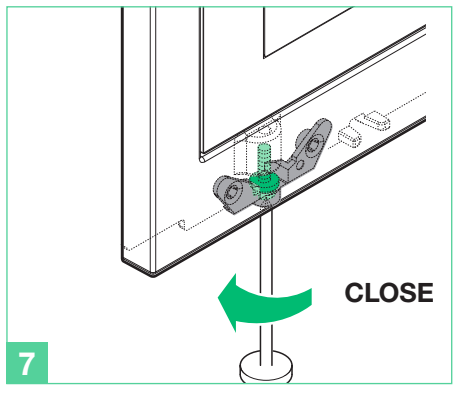

Entnahme der module Modülü silinmesi  $(T)$  Rimozione modulo  $(FN)$  Removing module Extracción del módulo Usuwanie modułuExtraction de module Remoção do módulo  $(FT)$ Verwijderen module  $\binom{R}{v}$ Снятие именных модуль

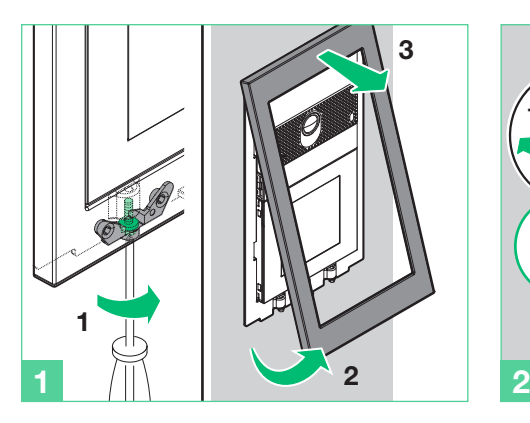

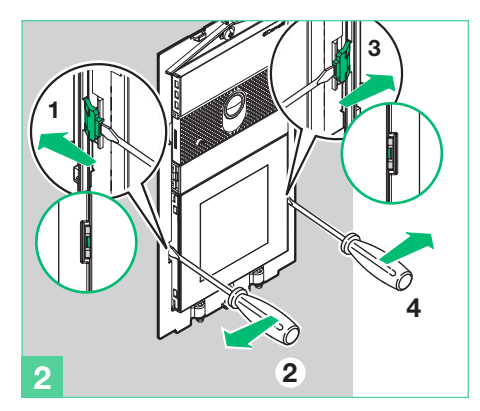

### **COMELIT**

- Collegamento moduli audio/video Ultra  $(\mathsf{I}\mathsf{T})$
- $(\overline{EN})$ Ultra audio/video module connection
- $(FR)$ Connexion modules audio/vidéo Ultra
- $(NL)$ Aansluiting Ultra audio/videomodules
- (DE Anschluss Audio/Video-Module Ultra
- Conexión de los módulos audio/vídeo Ultra  $(\mathsf{ES})$
- Ligação módulos áudio/vídeo Ultra  $(FT)$
- (RU) Подключение аудио/видеомодулей Ultra
- $(r_R)$ Ultra ses/video modüllerinin bağlanması
- (PL Podłączenie modułów audio/video Ultra

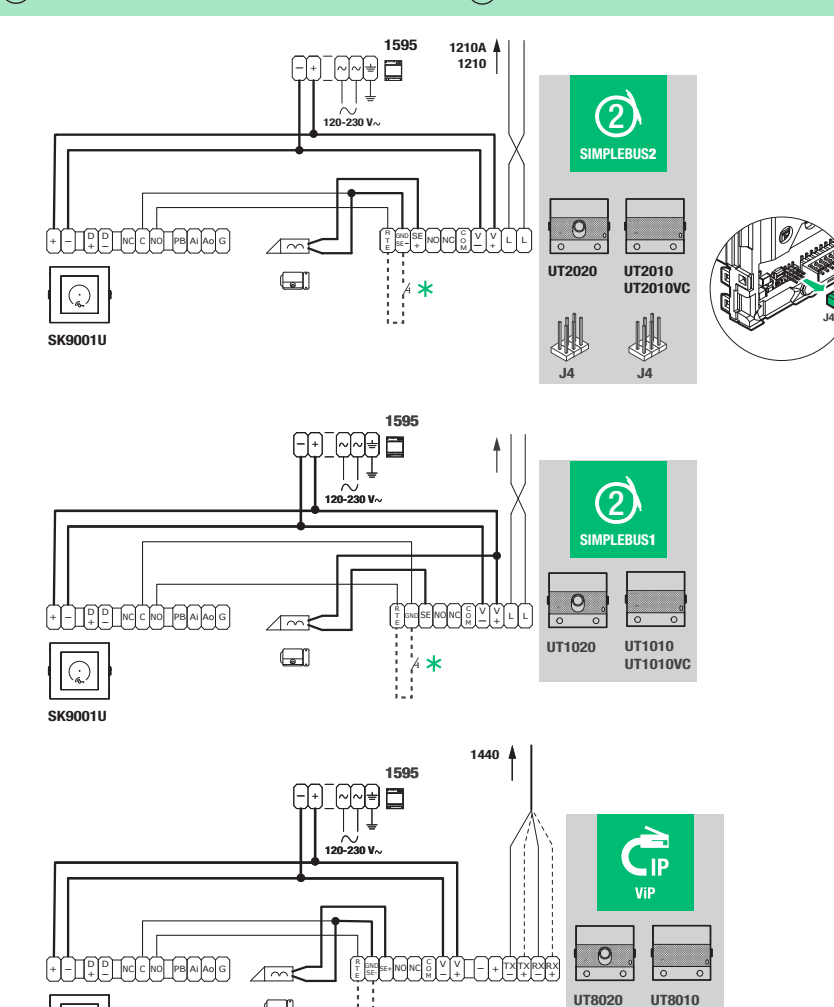

**X** Max 20 m. Pulsante comando apriporta locale. Max 20 m. Local door-opener button. Max 20 m. Bouton commande ouvre-porte local. Max 20 m. Bedieningsknop lokale deuropener. Max 20 m. Lokale Türöffnertaste.

 $\Box$ 

 $\forall$ 

SK9001U

20 m máx. Pulsador abrepuertas local. 20 m máx. Botão de comando abertura da porta local. Макс. 20 м. Кнопка локального открытия двери. Maks. 20 m. Yerel kapı açma komutu düğmesi. Maks. 20 m. Przycisk polecenia lokalnego otwierania drzwi.

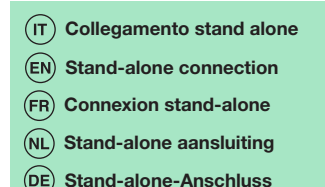

- Conexión stand-alone  $\overline{ES}$
- (PT Ligação stand-alone
- Подключение в автономном режиме
- Bağımsız bağlantı
- Podłączenie samodzielne

H: É necessario usare un'alimentazione separata per la serratura elettrica

A separate power supply must be used for the electric door lock

Utiliser impérativement une alimentation séparée pour le système de fermeture électrique

Het is noodzakelijk om een aparte voeding voor het elektrisch slot te gebruiken

Für das Elektroschloss muss eine separate Spannungsversorgung verwendet werden

Se requiere una alimentación separada para la cerradura eléctrica

Deve ser utilizada uma fonte de alimentação separada para a fechadura eléctrica

Для электрозамка необходимо

использовать отдельный источник питания Elektrikli kilit için ayrı bir güç kaynağı

kullanmak gerekir

Do zamka elektrycznego konieczne jest używanie oddzielnego zasilania.

- Collegamento per funzione allarmi  $(1)$
- $(EN)$ Connection for alarm function

Connexion pour fonction alarmes

Aansluiting voor alarmfunctie (NL

(DE Anschluss für Alarmfunktion

 $\boldsymbol{\mu}$  contatto NC per segnalazione porta aperta NC door contact for door open signalling contact porte NF pour signalisation porte ouverte NC-deurcontact voor signaal deur open Öffnerkontakt (NC) für Anzeige "Tür offen" contacto NC para la señalización de puerta abierta contacto porta NC para a indicação de porta aberta НЗ-контакт для сигнализации об открытии двери kapı açık sinyali için NC kontağı

Styk NC do sygnalizowania otwartych drzwi

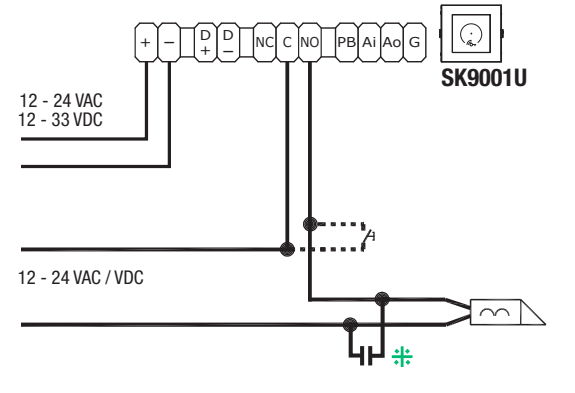

- $(\epsilon s)$ Conexión para la función Alarma
- Ligação para função alarmes
- Подключение для функции тревожной сигнализации
- (TR) Alarm fonksiyonu bağlantısı
- Podłączenie dla funkcji alarmów

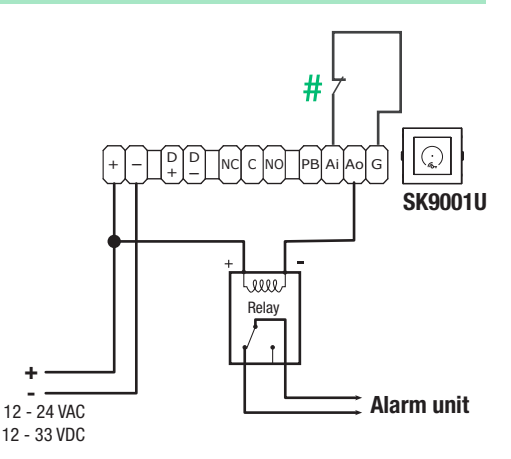

### **COMELIT**

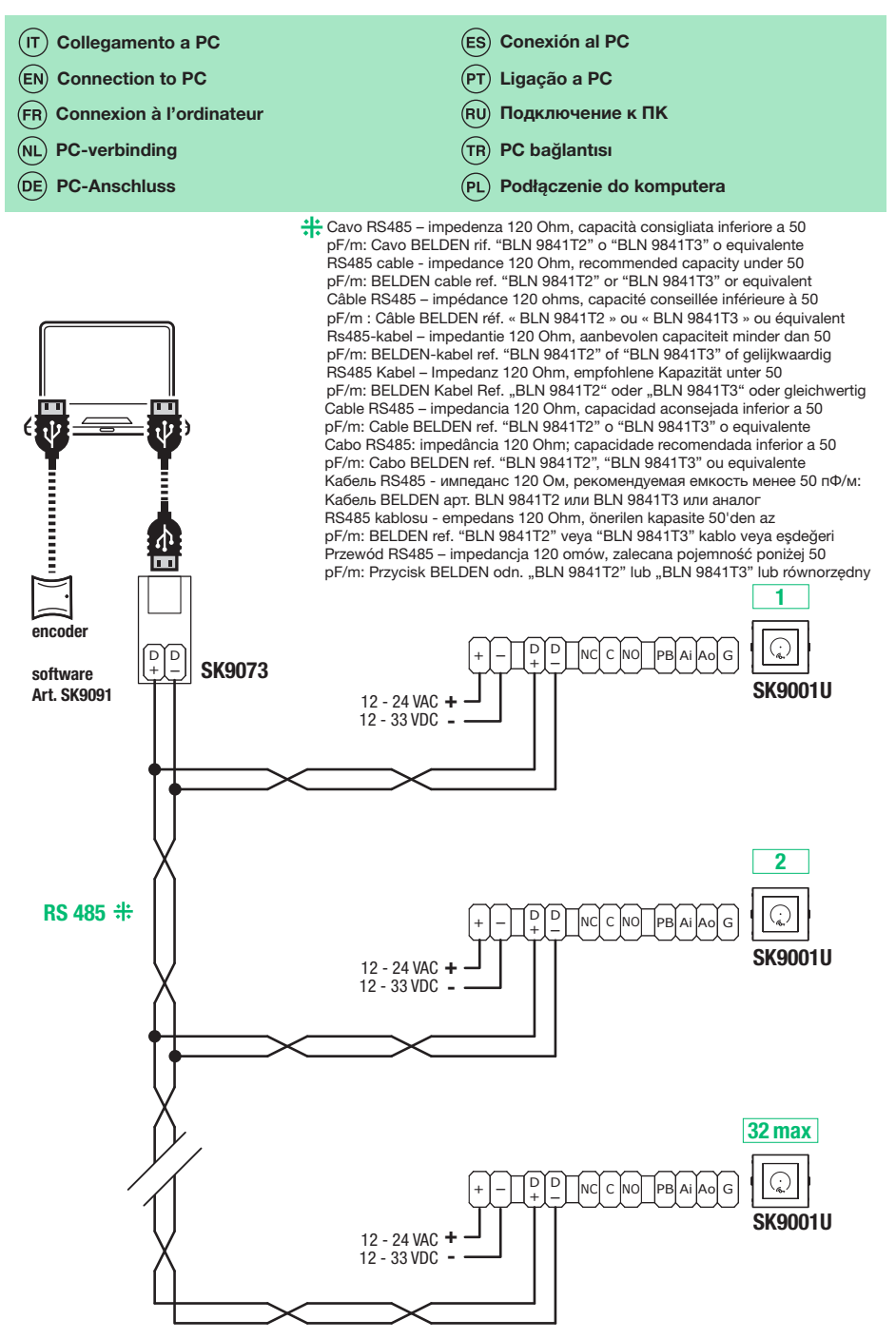

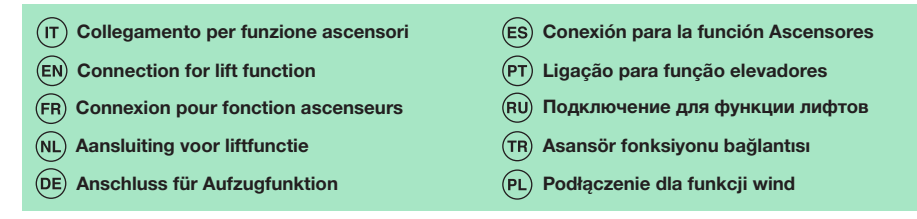

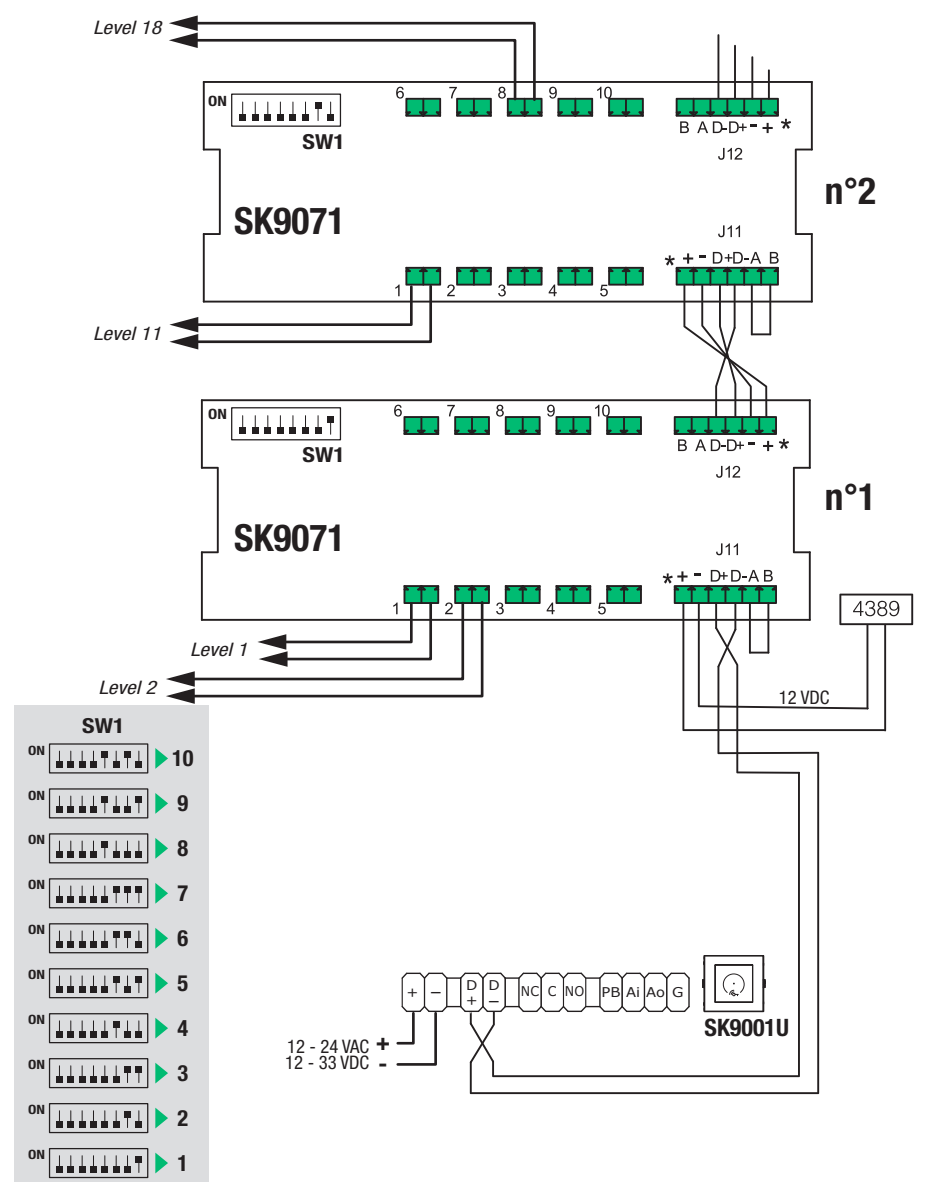

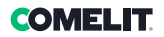

# $<sub>(n)</sub>$  Programmazione</sub>

La programmazione del lettore avviene codificando i badge tramite il software SIMPLEYKEY ADVANCED.

Il software è disponibile in due versioni:

- versione desktop da installare su PC: software SIMPLEKEY ADVANCED presente nel kit Art. SK9091, con database memorizzato in locale;
- versione cloud: piattaforma web gratuita www.simplekey.eu con database memorizzato sul cloud (anche in questo caso è necessario utilizzare l'encoder presente nel kit Art. SK9091).

Queste due modalità sono alternative, non è possibile importare un database locale sul cloud e viceversa.

#### Prima di aprire il programma è necessario collegare al PC l'encoder presente nel kit Art. SK9091

#### PROGRAMMAZIONE

Il selettore S3 è utilizzato per entrare in programmazione.

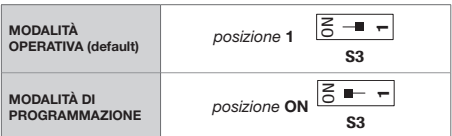

#### LED DI SEGNALAZIONE

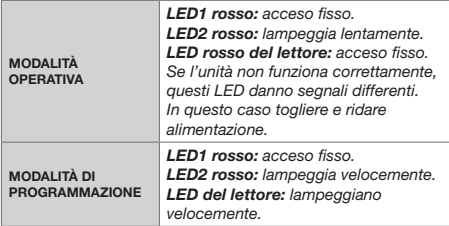

#### MODIFICA DEL TEMPO DI APERTURA

- 1. Spostare il selettore S3 su "ON" (programmazione).
- 2. Premere S1 ripetutamente per impostare il tempo di apertura (un secondo per ogni pressione).
- 3. Rimettere S3 in modalità operativa.
	- » Un doppio bip confermerà la riuscita dell'operazione.

Il tempo minimo impostabile è 1 secondo. Il tempo massimo impostabile è 99 secondi. Il tempo di apertura è impostato di fabbrica a 5 secondi.

#### GESTIONE DEI BADGE RESIDENTI

Per funzionare sull'unità SK9001U, i badge devono essere programmati con il software SIMPLEKEY ADVANCED.

#### 1. INIZIALIZZAZIONE

- f L'unità Art. SK9001U è fornita vergine e deve essere inizializzata. A tal fine, basta collegarla all'alimentazione e passare uno dei badge programmati davanti al lettore.
- » L'unità resta in modalità di programmazione per alcuni secondi (il LED rosso e quello verde lampeggiano contemporaneamente) mentre l'unità registra il Codice Palazzo e il Codice Sito.

Quando l'unità sarà ritornata alla Modalità operativa normale, tutti i badge programmati per lo stesso Palazzo saranno in grado di aprire la porta senza ulteriore programmazione e i corrispondenti parametri saranno memorizzati automaticamente alla loro prima presentazione.

#### N.B.: Programmazione Multi-Palazzo:

Nel caso abbastanza frequente di palazzi con un ingresso principale e alcuni ingressi secondari, è possibile programmare e autorizzare badge appartenenti a palazzi diversi (massimo 30). A tal fine, basta passare davanti all'unità, uno dopo l'altro, i badge appartenenti a palazzi diversi con l'unità in Modalità di Programmazione per la sua inizializzazione. In questo modo l'unità sarà programmata con Codici Palazzo multipli e tutti i badge di questi palazzi potranno aprire la porta. Per Aggiunta di codici Palazzo vedi punto 6.

#### 2. AGGIUNTA DI UN BADGE

- Per aggiungere un badge, basta programmarlo nel software SIMPLEKEY ADVANCED e presentarlo al lettore.
- » I corrispondenti parametri saranno registrati automaticamente.

#### 3. SOSTITUZIONE DI UN BADGE

- f Per eliminare un badge, basta selezionarlo nel software SIMPLEKEY ADVANCED, cancellarlo e riprogrammare un nuovo badge.
- » Al primo utilizzo del nuovo badge, i corrispondenti parametri sostituiranno automaticamente quelli del vecchio badge.

#### 4. MODIFICA DEI PARAMETRI DI UN BADGE

- $\blacktriangleright$  Per modificare i parametri di un badge. basta selezionarlo nel software SIMPLEKEY ADVANCED e riprogrammarlo.
- » I corrispondenti parametri saranno automaticamente aggiornati al suo successivo utilizzo.

#### 5. REINIZIALIZZAZIONE DEI DATI

- 1. Spostare il selettore S3 su "ON" (programmazione).
- 2. Per il reset totale, premere S2 per 15 secondi.
	- » dopo 15 secondi si spegne Il LED2 e si accende il LED3.
- 3. Spostare il selettore S3 su 1 (modalità operativa).
	- » un doppio bip confermerà la riuscita dell'operazione.

Il reset totale abilita l'inizializzazione dell'unità:

- password di accesso per accedere all'unità tramite software: « 0000 ».
- eliminazione dei badge utente.

#### 6. AGGIUNTA DI CODICI PALAZZO

Nel caso di programmazione Multi-Palazzo è possibile aggiungere dei codici palazzo (massimo 30) anche dopo la fase di inizializzazione. I codici palazzo già presenti nella centrale non subiranno modifiche.

- 1. Spostare il selettore S3 su "ON" (programmazione).
- 2. Tener premuto il tasto S2 per 5 secondi.
- 3. Rilasciare nel momento in cui inizia a suonare il buzzer.
- 4. Presentare al lettore i nuovi badge contenenti i nuovi codici palazzo.
	- » Dopo 15 secondi di inattività il buzzer si spegnerà per indicare che la fase di "Aggiunta codici palazzo" è terminata.
- 5. Spostare il selettore S3 su 1 (modalità operativa).

#### 7. REGOLAZIONE DELLA DATA E DELL'ORA

- √ Per funzionare correttamente, l'orologio interno dell'unità Art. SK9001U deve essere tassativamente regolato. L'orologio è regolato in fabbrica sull'ora universale (GMT) e si imposterà automaticamente sul fuso corrispondente al luogo di utilizzo al momento dell'inizializzazione (presentazione della prima chiave).
- Se necessario, tuttavia, è possibile regolare la data e l'ora manualmente mediante il software Art. SK9093 fornito separatamente. A tal fine, basta collegare all'unità il cavo fornito nel kit e lanciare il programma. Cliccare su « orologio » e seguire le istruzioni per modificare la regolazione.

Sono disponibili anche altre funzioni (modifica della password, reinizializzazione dell'unità, ecc.).

## Funzioni avanzate

#### MODALITÀ « PORTA PRINCIPALE »

L'unità Art. SK9001U può essere utilizzata per gestire la Porta principale in modo che possa essere aperta da tutte le chiavi di un sito, e non soltanto come nella programmazione Multi-palazzo per palazzi diversi (per es. Accesso a un'abitazione, ecc.).

- Per inizializzare un'unità Art. SK9001U in modalità « Porta principale », premere il pulsante S2 per 5 secondi fino ad avvertire un bip.
	- » A questo punto, tutti i badge appartenenti allo stesso sito del primo badge presentato apriranno la Porta principale.

È sempre possibile ritornare alla modalità normale (palazzo o multipalazzo) premendo nuovamente il pulsante S2 per 5 secondi fino ad avvertire un doppio bip (che indica che l'unità è nuovamente in Modalità di funzionamento normale).

#### GESTIONE DEGLI EVENTI

L'unità Art. SK9001U conserva in memoria gli ultimi 800 eventi (accesso autorizzato, accesso rifiutato, badge annullato, ecc.).

Gli eventi possono essere richiamati utilizzando un badge di trasferimento (Art. Sk9553) fornito separatamente. Dopo averlo inizializzato con il software SIMPLEKEY ADVANCED, posizionare il badge di trasferimento davanti al lettore finché il LED rosso smette di lampeggiare. Una volta caricato, è sufficiente posizionarlo sull'encoder collegato al PC e seguire le istruzioni del software per trasferire gli eventi nel database.

#### ALLARME

L'unità Art. SK9001U dispone di una funzione di allarme in grado di attivare un dispositivo di segnalazione. La funzione di allarme si attiva all'apertura di un contatto azionando il dispositivo di segnalazione. La funzione si disattiva per 1 minuto ogni qualvolta è autorizzato un accesso mediante badge o pulsante di uscita.

Questo consente l'attivazione immediata dell'allarme in caso di forzatura della porta o l'attivazione dopo 1 minuto quando la porta resta aperta dopo un passaggio autorizzato.

#### Quando si utilizza la Funzione di allarme, il jumper JP1 dell'unità deve essere rimosso.

N.B.: non è necessario collegare gli ingressi e le uscite di allarme dell'unità se questa funzione non è utilizzata.

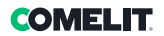

#### MODALITÀ ASCENSORE

L'unità SK9001U può essere utilizzata insieme alle scatole relè Art. SK9071 per controllare i comandi ai piani di un ascensore.

La funzione deve essere stata attivata nel software SIMPLEKEY ADVANCED e sui badge codificati dopo aver selezionato i piani autorizzati.

Si possono collegare fino a 10 scatole relè Art. SK9071 su un'unità per il controllo di 100 piani.

#### MODALITÀ DI COLLEGAMENTO

#### Disponibile solo con sw installato su PC locale (non disponibile sulla piattaforma cloud simplekey.eu).

È possibile collegare in rete le diverse unità di un'installazione per gestire le seguenti funzioni a partire dal PC di gestione:

- Modifica dei parametri delle unità.
- Regolazione della data e dell'ora.
- Richiamo degli eventi.
- Comando di apertura remota.
- Eliminazione immediata di un badge perduto.

È possibile gestire fino a 32 unità in rete su un'installazione.

Rete cablata RS485 con il convertitore USB Art. SK9073. È indispensabile riportare sull'unità l'indirizzo logico corrispondente a quello riportato sul software. A tal fine, utilizzare il pulsante S1 impartendo il numero di impulsi corrispondente all'indirizzo (da 1 a 32), quindi confermare mantenendo premuto il pulsante S1 per 5 secondi.

### **EN** Programming

Reader programming takes place by coding badges using the **SIMPLEYKEY ADVANCED** software.

The software is available in two versions:

- desktop version for installation to PC: SIMPLEKEY ADVANCED software included in kit Art. SK9091, with locally stored database;
- cloud version: free web platform www.simplekey.eu with database stored in the cloud (the encoder included in kit Art. SK9091 should also be used in this case).

These are two alternative methods; it is not possible to import a local database onto the cloud and viceversa.

Before opening the program the PC should be connected to the encoder included in kit Art. SK9091.

#### PROGRAMMING

Selector S3 is used to enter programming mode.

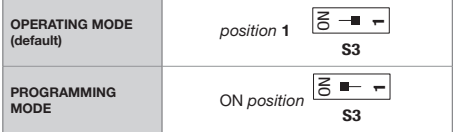

#### INDICATOR LED

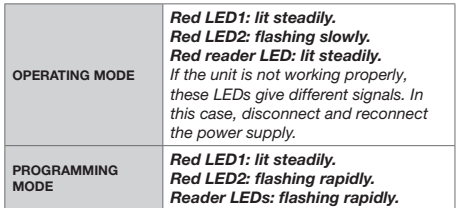

#### CHANGING THE OPENING TIME

- 1. Move selector S3 to "ON" (programming).
- 2. Press S1 repeatedly to set the opening time (one second for every press).
- 3. Set S3 back to operating mode.
	- » A double beep will confirm the procedure was successful.

The minimum time that can be set is 1 second. The maximum time that can be set is 99 seconds. The opening time is factory set to 5 seconds.

#### MANAGING RESIDENT BADGES

To work with the SK9001U unit, badges must be programmed using the SIMPLEKEY ADVANCED software.

#### 1. INITIALIZING

- The unit Art. SK9001U is supplied untouched and needs to be initialised. To do so, simply connect it to the power supply and pass one of the programmed badges in front of the reader.
- » The unit will remain in programming mode for a few seconds (the red and green LEDs will flash simultaneously) while the unit registers the Building Code and the Site Code.

When the unit has returned to its normal operating mode, all badges programmed for the same Building will be able to open the door without further programming and the corresponding parameters will be saved automatically when they are first shown.

#### N.B.: Multi-Building programming:

If, as happens relatively often, the building has a main entrance and several secondary entrances, badges belonging to different buildings can be programmed and authorised (maximum 30). To do so, simply pass the badges belonging to different buildings in front of the unit, one after another, while the unit is Programming mode for initialisation. This means the unit will be programmed with multiple Building Codes and all the badges for these buildings will be able to open the door.

For information regarding Adding Building codes, see point 6.

#### 2. ADDING A BADGE

- To add a badge, simply program it in the SIMPLEKEY ADVANCED software and present it to the reader.
- The corresponding parameters will be registered automatically.

#### 3. REPLACING A BADGE

- To remove a badge, simply select it in the SIMPLEKEY ADVANCED software, delete it and reprogram a new badge.
- The first time a new badge is used, the corresponding parameters will automatically replace those from the old badge.

#### 4. CHANGING THE PARAMETERS OF A BADGE

- $\triangleright$  To change the parameters of a badge, simply select it in the SIMPLEKEY ADVANCED software and reprogram it.
- » The corresponding parameters will automatically be updated the next time it is used.

#### 5. REINITIALISING DATA

- 1. Move selector S3 to "ON" (programming).
- 2. For a full reset, press and hold S2 for 15 seconds.
	- » after 15 seconds LED2 switches off and LED3 comes on.
- 3. Move selector S3 to 1 (operating mode).
	- » a double beep will confirm the procedure was successful.

A full reset enables unit initialisation:

- access password to access the unit via software: « 0000 ».
- removal of user badges.

#### 6. ADDING BUILDING CODES

In the case of Multi-Building programming, building codes (up to 30) can also be added after the initialisation phase. Building codes already on the control panel will not be changed.

- 1. Move selector **S3** to "ON" (programming).
- 2. Press and hold **S2** for 5 seconds.
- 3. Release when the buzzer begins to sound.
- 4. Present the new badges containing the new building codes to the reader.
	- » After 15 seconds of inactivity the buzzer will switch off to indicate that the "Add building codes" phase has finished.
- 5. Move selector S3 to 1 (operating mode).

#### 7. SETTING THE DATE AND TIME

- $\sqrt{\phantom{a}}$  In order to work properly, the internal clock for unit Art. SK9001U must be set. The clock is factory set to universal time (GMT) and will automatically set itself to the time zone corresponding to the area in which it is used when the unit is initialised (first key presented).
- However, if necessary, you can change the date and time manually using software Art. SK9093 supplied separately. To do so, simply connect the cable (provided in the kit) to the unit and launch the program. Click on "clock" and follow the instructions to change the setting.

Other functions are also available (change password, reinitialise unit, etc.).

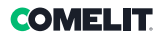

# Advanced functions

#### "MAIN DOOR" MODE

Unit Art. SK9001U can be used to manage the Main door so that it can be opened by all keys for a site, and not just as in Multi-building programming for different buildings (e.g. Accessing a home, etc.).

- To initialise a unit Art. SK9001U in "Main door" mode, press and hold S2 for 5 seconds, until you hear a beep.
	- » At this point, all badges belonging to the same site as the first badge will open the Main door.

It is always possible to return to normal mode (building or multi-building) by pressing and holding S2 for 5 seconds again, until you hear two beeps (indicating the unit has reverted to Normal operating mode).

### EVENT MANAGEMENT

The unit Art. SK9001U stores the most recent 800 events in its memory (access authorised, access denied, badge cancelled, etc.).

Events can be recalled using a transfer badge (Art. Sk9553) supplied separately. After initialising it with the SIMPLEKEY ADVANCED software, position the transfer badge in front of the reader until the red LED stops flashing. Once uploaded, simply place it over the encoder connected to the PC and follow the software instructions to transfer the events in the database.

#### **ALARM**

The unit Art. SK9001U has an alarm function capable of activating a signalling device. The alarm function is activated upon the opening of a contact that triggers the signalling device. The function is disabled for 1 minute every time a badge is used for access or the exit button is pressed.

This allows instant activation of the alarm if the door is forced or activation after 1 minute when the door remains open after an authorised passage.

#### When the Alarm function is in use, jumper JP1 for the unit must be removed.

N.B.: the alarm inputs and outputs for the unit do not need to be connected if this function is not used.

#### LIFT MODE

The unit SK9001U can be used in conjunction with relay boxes Art. SK9071 to control lift floor commands.

The function should be enabled in the SIMPI FKFY ADVANCED software and on coded badges after the authorised floors have been selected.

Up to 10 relay boxes Art.SK9071 can be connected to a unit to control 100 floors.

#### CONNECTION MODE

Only available with SW installed on a local PC (not available on the cloud platform simplekey.eu).

The different units in an installation can be connected in a network to manage the following functions from the managing PC:

- Changing unit parameters.
- Setting the date and time.
- Recalling events.
- Remote opening command.
- Instant removal of a lost badge.

Up to 32 units can be managed in a network within an installation.

RS485 cabled network with USB converter Art. SK9073. It is essential to restore the logic address on the unit so that it corresponds with the value provided by the software. To do so, use button S1, issuing the number of pulses corresponding to the address (from 1 to 32), then confirm by pressing and holding S1 for 5 seconds.

# Programmation

La programmation du lecteur exige le codification du badge à travers le logiciel SIMPLEYKEY ADVANCED.

Le logiciel est disponible en deux versions :

- Version bureau à installer sur l'ordinateur : logiciel SIMPLEKEY ADVANCED présent dans le kit art. SK9091, avec base de données locale ;
- version cloud : plate-forme Internet gratuite www.simplekey.eu avec base de données mémorisée sur le cloud (condition exigeant l'utilisation du codeur présent dans le kit art. SK9091).

Ces deux modalités sont alternatives, il n'est pas possible d'importer une base de données locale sur le cloud et vice versa.

Avant d'ouvrir le programme, connecter le codeur présent dans le kit art. SK9091 à l'ordinateur.

#### PROGRAMMATION

Le sélecteur S3 permet d'accéder à la programmation.

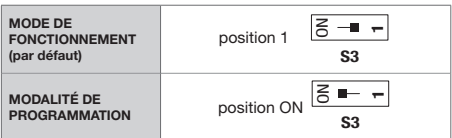

#### LEDS DE SIGNALISATION

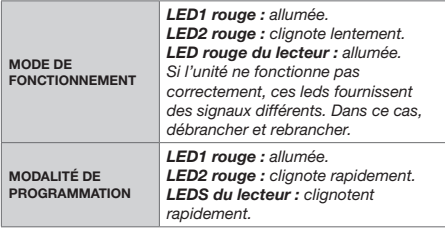

#### MODIFICATION DU TEMPS D'OUVERTURE

- 1. Déplacer le sélecteur S3 sur « ON » (programmation).
- 2. Appuyer plusieurs fois sur S1 pour définir le temps d'ouverture (une seconde à chaque impulsion).
- 3. Remettre S3 en mode de fonctionnement.
	- » Un double bip confirmera la réussite de l'opération.

Le temps minimum configurable est 1 seconde. Le temps maximum configurable est 99 secondes. Le temps d'ouverture est réglé à l'origine sur 5 secondes.

#### GESTION DES BADGES RÉSIDENTS

Pour fonctionner sur l'unité SK9001U, les badges doivent être programmés avec le logiciel SIMPLEKEY ADVANCED.

#### 1. INITIALISATION

- L'unité art. SK9001U est livrée vierge et elle doit être initialisée. Pour cela, il suffit de la brancher et de passer l'un des badges programmés devant le lecteur.
- L'unité reste quelques secondes en modalité de programmation (la led rouge et la led verte clignotent simultanément) alors que l'unité enregistre le Code Immeuble et le Code Site.

Lorsque l'unité revient à la modalité opérationnelle normale, tous les badges programmés pour le même Immeuble seront en mesure d'ouvrir la porte sans besoin d'une programmation supplémentaire et les paramètres correspondants seront mémorisés automatiquement à leur première présentation.

N.B. : Programmation Multi-Immeuble :

Dans le cas assez fréquent d'immeubles disposant d'une entrée principale et de plusieurs entrées secondaires, il est possible de programmer et d'autoriser les badges appartenant à plusieurs immeubles (30 au maximum). Pour cela, il suffit de passer, l'un après l'autre, les badges appartenant à plusieurs immeubles devant l'unité réglée sur la modalité de programmation afin de l'initialiser. L'unité sera ainsi programmée avec des Codes Immeuble différents et tous les badges de ces immeubles pourront ouvrir la porte.

Pour ajouter des codes Immeuble, consulter le point 6.

#### 2. AJOUTER UN BADGE

- f Pour ajouter un badge, il suffit de le programmer sur le logiciel SIMPLEKEY ADVANCED et de le présenter au lecteur.
- Les paramètres correspondants seront enregistrés automatiquement.

#### 3. REMPLACER UN BADGE

- Pour supprimer un badge, il suffit de le sélectionner dans le logiciel SIMPLEKEY ADVANCED, de le supprimer et de reprogrammer un nouveau badge.
- La première fois que le badge sera utilisé, les paramètres correspondants remplaceront automatiquement ceux de l'ancien badge.

#### 4. MODIFICATION DES PARAMÈTRES D'UN BADGE

- Pour modifier les paramètres d'un badge, il suffit de le sélectionner dans le logiciel SIMPLEKEY ADVANCED et de le reprogrammer.
- Les paramètres correspondants seront automatiquement mis à jour à sa prochaine utilisation.

#### 5. RÉINITIALISATION DES DONNÉES

- 1. Déplacer le sélecteur S3 sur « ON » (programmation).
- 2. Pour la réinitialisation totale, appuyer 15 secondes sur S2.
	- » La LED2 s'éteint au bout de 15 secondes et la LED3 s'allume.
- 3. Déplacer le sélecteur S3 sur 1 (mode de fonctionnement).
	- » Un double bip confirmera la réussite de l'opération.

La réinitialisation totale valide l'initialisation de l'unité :

- mot de passe permettant d'accéder à l'unité à travers le logiciel : « 0000 ».
- Suppression des badges usager.

#### 6. AJOUTER LES CODES IMMEUBLE

En cas de programmation Multi-Immeuble, il est également possible d'ajouter des codes immeuble (30 au maximum) après la phase d'initialisation. Les codes immeuble déjà présents sur la centrale ne seront pas modifiés.

- 1. Déplacer le sélecteur S3 sur « ON » (programmation).
- 2. Garder le doigt 5 secondes sur la touche S2.
- 3. Relâcher dès que le buzzer commence à retentir.
- 4. Présenter au lecteur les nouveaux badges contenant les nouveaux codes immeuble.
	- » Au bout de 15 secondes d'inactivité, le buzzer s'éteindra pour indiquer que la phase « Ajouter codes immeuble » est terminée.
- 5. Déplacer le sélecteur S3 sur 1 (mode de fonctionnement).

#### 7. RÉGLAGE DE LA DATE ET DE L'HEURE

- √ Pour fonctionner correctement, régler impérativement l'horloge de l'unité art. SK9001U. L'horloge est réglée en usine sur l'heure universelle (GMT) et elle se placera automatiquement sur le fuseau correspondant au lieu d'utilisation au moment de l'initialisation (présentation du premier badge).
- Si nécessaire, il sera possible de régler manuellement la date et l'heure à travers le logiciel art. SK9093 fourni à part. Dans ce cas, il suffira de brancher le câble fourni dans le kit sur l'unité et de lancer le programme. Cliquer sur « horloge » et suivre les instructions pour modifier le réglage.

D'autres fonctions sont disponibles (modification du mot de passe, réinitialisation de l'unité, etc.).

### Fonctions avancées

#### MODALITÉ « PORTE PRINCIPALE »

L'unité art. SK9001U peut être utilisée pour gérer la Porte principale de sorte qu'elle puisse être ouverte par tous les badges d'un site, et non seulement pour des immeubles différents, comme pour la programmation Multi-immeuble (par ex. Accès à un domicile, etc.).

**COMELIT** 

- Pour initialiser une unité art. SK9001U en modalité « Porte principale », appuyer 5 secondes sur le bouton S2 jusqu'au bip.
	- » Tous les badges appartenant au site du premier badge présenté ouvriront désormais la Porte principale.

Il est toujours possible de retourner à la modalité normale (immeuble ou multi-immeuble) en appuyant à nouveau 5 secondes sur le bouton S2 jusqu'au double bip (qui indique que l'unité se trouve à nouveau en Mode de fonctionnement normal).

### GESTION DES ÉVÈNEMENTS

L'unité art. SK9001U conserve dans la mémoire les 800 derniers évènements (accès autorisé, accès refusé, badge annulé, etc.).

Il est possible de rappeler les évènements en utilisant un badge de transfert (art. Sk9553) fourni à part. Après l'avoir initialisé avec le logiciel SIMPLEKEY ADVANCED, placer le badge de transfert devant le lecteur jusqu'à ce que la led rouge cesse de clignoter. Une fois mémorisé, il suffit de le poser sur le codeur connecté à l'ordinateur et de suivre les instructions du logiciel pour transférer les évènements dans la base de données.

#### ALARME

L'unité art. SK9001U dispose d'une fonction d'alarme en mesure de déclencher un dispositif de signalisation. La fonction d'alarme se déclenche à l'ouverture d'un contact qui actionnera le dispositif de signalisation. La fonction reste désactivée 1 minute chaque fois qu'un accès avec badge est autorisé ou lorsqu'un bouton de sortie est actionné.

Ceci permet de déclencher immédiatement l'alarme au cas où la porte aurait été forcée ou de la déclencher au bout d'1 minute lorsque la porte reste ouverte après un accès autorisé.

#### Lorsque la fonction Alarme est utilisée, il faut supprimer le cavalier JP1 de l'unité.

N.B. : il n'est pas nécessaire les connecter les entrées et les sorties d'alarme de l'unité si cette fonction n'est pas utilisée.

#### MODE ASCENSEUR

L'unité SK9001U peut être utilisée avec les boîtes à relais art. SK9071 pour contrôler les commandes aux étages d'un ascenseur.

La fonction doit être validée sur le logiciel SIMPLEKEY ADVANCED et sur les badges codifiés après avoir sélectionné les étages autorisés.

Il est possible de connecter jusqu'à 10 boîtes à relais art.SK9071 sur une unité pour contrôler 100 étages.

#### MODALITÉ DE CONNEXION

#### Disponible uniquement avec le logiciel installé sur ordinateur local (non disponible sur la plate-forme cloud simplekey.eu).

Possibilité de mettre en ligne les différentes unités d'une installation afin de gérer les fonctions suivantes à partir de l'ordinateur dédié :

- Modification des paramètres des unités.
- Réglage de la date et de l'heure.
- Rappel des évènements.
- Commande d'ouverture à distance.
- Suppression immédiate d'un badge perdu.

Possibilité de gérer jusqu'à 32 unités en ligne sur une installation.

Réseau câblé RS485 avec le convertisseur USB art. SK9073. Saisir impérativement sur l'unité l'adresse logique correspondant à celle qui a été enregistrée sur le logiciel. Pour cela, utiliser le bouton S1 en tapant le nombre d'impulsions correspondant à l'adresse (de 1 à 32) puis confirmer en gardant le doigt 5 secondes sur le bouton S1.

# (NL) Programmering

De lezer wordt geprogrammeerd door de badges te coderen met behulp van de SIMPLEYKEY ADVANCED-software.

De software is beschikbaar in twee versies:

- desktopversie voor installatie op pc: SIMPLEKEY ADVANCED-software aanwezig in kit Art. SK9091, met lokaal opgeslagen database;
- cloudversie: gratis webplatform www.simplekey.eu met database opgeslagen in de cloud (ook in dit geval is het noodzakelijk om de encoder te gebruiken die aanwezig is in kit Art. SK9091).

Deze twee modi zijn alternatieven, het is niet mogelijk om een lokale database naar de cloud te importeren en vice versa.

Voordat u het programma opent, moet de encoder uit kit Art. SK9091 op de pc worden aangesloten.

#### PROGRAMMERING

Keuzeschakelaar S3 wordt gebruikt om toegang te krijgen tot het programmeren.

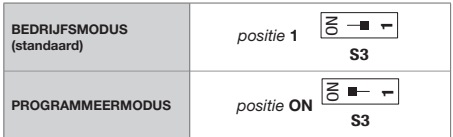

#### LEDINDICATOR

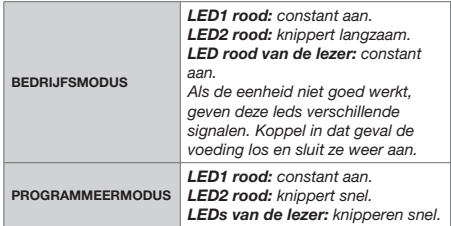

#### WIJZIGING TIJD OPENING

- Zet keuzeschakelaar S3 op "ON" (programmeren).
- 2. Druk herhaaldelijk op S1 om de openingstijd in te stellen (één seconde per druk).
- 3. Zet S3 weer in bedrijfsmodus.
	- » Een dubbele pieptoon bevestigt dat het gelukt is.

De minimum in te stellen tijd is 1 seconde. De maximum in te stellen tijd is 99 seconden. De openingstijd is in de fabriek ingesteld op 5 seconden.

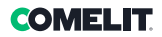

#### BEHEER BEWONERSBADGES

Om op de SK9001U-eenheid te werken, moeten de badges worden geprogrammeerd met de SIMPLEKEY ADVANCED-software.

#### 1. INITIALISEREN

- De eenheid art. SK9001U wordt blanco geleverd en moet worden geïnitialiseerd. Hiertoe sluit u hem gewoon aan op de voeding en houdt u een van de geprogrammeerde badges voor de lezer.
- » De eenheid blijft enkele seconden in de programmeermodus (de rode en groene leds knipperen gelijktijdig) terwijl de eenheid de Gebouwcode en de Sitecode registreert.

Wanneer de eenheid is teruggekeerd naar de normale Bedrijfsmodus, kunnen alle badges die voor hetzelfde Gebouw zijn geprogrammeerd de deur openen zonder verdere programmering en worden de overeenkomstige parameters automatisch opgeslagen bij hun eerste presentatie.

NB: Programmeren meerdere gebouwen:

In het vrij frequente geval van gebouwen met een hoofdingang en enkele secundaire ingangen, is het mogelijk om badges van verschillende gebouwen te programmeren en toe te staan (maximaal 30). Hiertoe hoeft u gewoon de badges van verschillende gebouwen een voor een voor de eenheid te houden met de eenheid in de Programmeermodus voor de initialisatie. Op deze manier wordt de eenheid geprogrammeerd met meerdere Gebouwcodes en kunnen alle badges van deze gebouwen de deur openen.

Zie punt 6 voor het toevoegen van Gebouwcodes.

#### 2. EEN BADGE TOEVOEGEN

- Om een badge toe te voegen, programmeert u deze in de SIMPLEKEY ADVANCED-software en presenteert u deze aan de lezer.
- De overeenkomstige parameters worden automatisch geregistreerd.

#### 3. EEN BADGE VERVANGEN

- Om een badge te verwijderen, selecteert u deze in de SIMPLEKEY ADVANCED-software, verwijdert u deze en programmeert u een nieuwe badge opnieuw.
- Bij het eerste gebruik van de nieuwe badge zullen de overeenkomstige parameters automatisch die van de oude badge vervangen.

#### 4. DE PARAMETERS VAN EEN BADGE WIJZIGEN

Om de parameters van een badge te wijzigen. selecteert u deze gewoon in de SIMPLEKEY ADVANCED-software en programmeert u deze opnieuw.

De overeenkomstige parameters worden automatisch bijgewerkt bij het volgende gebruik.

#### 5. HERINITIALISATIE VAN GEGEVENS

- 1. Zet keuzeschakelaar S3 op "ON" (programmeren).
- 2. Voor een totale reset drukt u gedurende 15 seconden op S2.
	- » na 15 seconden gaat LED2 uit en gaat LED3 aan.
- 3. Zet keuzeschakelaar S3 op 1 (bedrijfsmodus).
	- » een dubbele pieptoon bevestigt dat het gelukt is.

Een totale reset maakt de initialisatie van de eenheid mogelijk:

- toegangswachtwoord voor toegang tot de eenheid via software: "0000".
- eliminatie van de gebruikersbadges.

#### 6. VOEG GEBOUWCODES TOE

Bij het programmeren van meerdere gebouwen is het mogelijk om zelfs na de initialisatiefase gebouwcodes (maximaal 30) toe te voegen. De gebouwcodes die al in de centrale aanwezig zijn, worden niet gewijzigd.

- 1. Zet keuzeschakelaar S3 op "ON" (programmeren).
- 2. Houd toets S2 gedurende 5 seconden ingedrukt.
- 3. Laat los als u de zoemer hoort.
- 4. Houd de nieuwe badges met de nieuwe gebouwcodes voor de lezer.
	- » Na 15 seconden inactiviteit zal de zoemer uitgaan om aan te geven dat de fase "Gebouwcodes toevoegen" is beëindigd.
- 5. Zet keuzeschakelaar S3 op 1 (bedrijfsmodus).

#### 7. DATUM EN TIJD AANPASSEN

- $\sqrt{\phantom{a}}$  Om goed te functioneren, moet de interne klok van eenheid Art. SK9001U strikt worden afgesteld. De klok is in de fabriek ingesteld op universele tijd (GMT) en wordt automatisch ingesteld op de tijdzone die overeenkomt met de plaats van gebruik op het moment van initialisatie (presentatie van de eerste sleutel).
- Indien nodig is het echter mogelijk om de datum en tijd handmatig aan te passen met behulp van de apart meegeleverde software Art. SK9093. Hiertoe sluit u gewoon de kabel uit de kit aan op de eenheid en start u het programma. Klik op "klok" en volg de instructies om de instelling te wijzigen.

Er zijn ook andere functies beschikbaar (het wachtwoord wijzigen, de eenheid opnieuw initialiseren, enz.).

# Geavanceerde functies

#### "HOOFDDEUR"-MODUS

De eenheid Art. SK9001U kan worden gebruikt om de Hoofddeur te beheren zodat deze kan worden geopend met alle sleutels van een site, en niet alleen zoals bij de programmering van meerdere gebouwen voor verschillende gebouwen (bijv. Toegang tot een woning, enz.).

- Om een eenheid Art. SK9001U te initialiseren in de "Hoofddeur"-modus, drukt u gedurende 5 seconden op knop S2 totdat u een pieptoon hoort.
	- » Op dit punt zullen alle badges die tot dezelfde site behoren als de eerste aangeboden badge de Hoofddeur openen.

Het is altijd mogelijk om terug te keren naar de normale modus (gebouw of meerdere gebouwen) door opnieuw op knop S2 te drukken gedurende 5 seconden totdat u een dubbele pieptoon hoort (wat aangeeft dat de eenheid zich weer in de normale Bedrijfsmodus bevindt).

#### GEBEURTENISSENBEHEER

De eenheid Art. SK9001U bewaart de laatste 800 gebeurtenissen (toegang toegestaan, toegang geweigerd, badge geannuleerd, enz.).

f Gebeurtenissen kunnen worden opgeroepen met een transferbadge (art. Sk9553) die apart wordt geleverd. Na het initialiseren met de SIMPLEKEY ADVANCED-software, plaatst u de transferbadge voor de lezer totdat de rode LED stopt met knipperen. Eenmaal geladen, plaatst u ze op de encoder die op de pc is aangesloten en volgt u de software-instructies om de gebeurtenissen naar de database over te dragen.

#### **ALARM**

De eenheid Art.SK9001U heeft een alarmfunctie waarmee een signaleringsapparaat kan worden geactiveerd. De alarmfunctie wordt geactiveerd wanneer een contact wordt geopend

en waarbij het signaleringsapparaat wordt geactiveerd. De functie wordt gedurende 1 minuut gedeactiveerd wanneer toegang via een badge of een uitgang-knop is toegestaan.

Op die manier wordt het alarm onmiddellijk geactiveerd wanneer de deur wordt geforceerd, of na 1 minuut geactiveerd wanneer de deur open blijft na een geautoriseerde doorgang.

Bij gebruik van de Alarmfunctie moet de jumper JP1 van de eenheid worden verwijderd.

NB: het is niet nodig om de alarmingangen en -uitgangen van de eenheid aan te sluiten als deze functie niet wordt gebruikt.

#### LIFTMODUS

De SK9001U-eenheid kan samen met de relaiskasten Art SK9071 gebruikt worden om de bedieningen op de verdiepingen van een lift te bedienen.

De functie moet geactiveerd zijn in de SIMPLEKEY ADVANCED-software en op de gecodeerde badges na het selecteren van de geautoriseerde verdiepingen.

Er kunnen maximaal 10 relaiskasten Art. SK9071 worden aangesloten op een eenheid voor het bedienen van 100 verdiepingen.

#### VERBINDINGSMODUS

#### Alleen beschikbaar met sw geïnstalleerd op lokale pc (niet beschikbaar op cloudplatform simplekey. eu).

De verschillende eenheden van een installatie kunnen in een netwerk worden opgenomen om de volgende functies vanaf de beheer-pc te beheren:

- Wijziging parameters eenheden.
- Aanpassing datum en tijd.
- Opvragen gebeurtenissen.
- Bediening voor opening op afstand.
- Onmiddellijke verwijdering van een verloren badge.

In één installatie kunnen maximaal 32 eenheden in het netwerk worden beheerd.

Bedraad netwerk RS485 met USB-converter art. SK9073. Het is essentieel om op de eenheid het logische adres te vermelden dat overeenkomt met het adres dat in de software wordt vermeld. Gebruik hiervoor knop S1 en druk er zoveel keer op als overeenkomt met het adres (van 1 tot 32), en bevestig vervolgens door de knop S1 gedurende 5 seconden ingedrukt te houden.

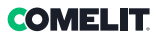

# <sup>(DE)</sup> Programmierung

Die Programmierung des Lesegeräts erfolgt durch Codierung der Badges mit der SIMPLEYKEY ADVANCED Software.

Die Software ist in zwei Versionen erhältlich:

- Desktop-Version zur Installation auf dem PC: SIMPLEKEY ADVANCED Software, im Kit Art. SK9091 mit lokal gespeicherter Datenbank enthalten;
- Cloud-Version: kostenlose Web-Plattform www.simplekey.eu mit in der Cloud gespeicherter Datenbank (auch in diesem Fall ist die Verwendung des im Kit Art. SK9091 enthaltenen Encoders erforderlich).

Diese beiden Modi sind Alternativen, eine lokale Datenbank kann nicht in die Cloud importiert werden, und umgekehrt.

Vor dem Öffnen des Programms ist es erforderlich, den im Kit Art. SK9091 enthaltenen Encoder an den PC anzuschließen.

#### PROGRAMMIERUNG

Der Wahlschalter S3 dient zum Aufruf der Programmierung.

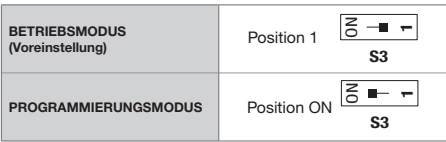

#### LED-ANZEIGEN

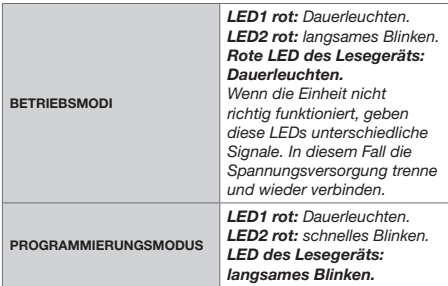

#### ÄNDERUNG DER ÖFFNUNGSZEIT

- 1. Den Wahlschalter S3 auf . ON" (Programmierung) stellen.
- 2. Drücken Sie wiederholt S1, um die Öffnungszeit einzustellen (eine Sekunde bei jedem Druck).
- 3. S3 wieder in den Betriebsmodus bringen.

» Ein zweimaliger Piepton bestätigt den Erfolg des Vorgangs.

Die kürzeste Zeit, die eingestellt werden kann, ist 1 Sekunde.

Die längste Zeit, die eingestellt werden kann, ist 99 Sekunden.

Die Öffnungszeit ist werksseitig auf 5 Sekunden eingestellt.

#### VERWALTUNG VON BEWOHNER-BADGES

Um mit der Einheit SK9001U zu funktionieren, müssen die Badges mit der SIMPLEKEY ADVANCED-Software programmiert werden.

#### 1. INITIALISIERUNG

- ▶ Die Einheit Art. SK9001U wird leer geliefert und muss initialisiert werden. Dazu schließen Sie ihn einfach an die Spannungsversorgung an und halten einen der programmierten Badges vor das Lesegerät.
- » Die Einheit bleibt einige Sekunden lang im Programmiermodus (rote und grüne LEDs blinken gleichzeitig), während die Einheit den Gebäudeund den Standortcode registriert.

Wenn die Einheit in den normalen Betriebsmodus zurückgekehrt ist, können alle Badges, die für dasselbe Gebäude programmiert wurden, die Tür ohne weitere Programmierung öffnen, und die entsprechenden Parameter werden automatisch gespeichert, wenn sie zum ersten Mal präsentiert werden.

HINWEIS: Mehrgebäudeprogrammierung:

In dem recht häufigen Fall von Gebäuden mit einem Haupteingang und einigen Nebeneingängen ist es möglich, Badges zu programmieren und zu berechtigen, die zu verschiedenen Gebäuden gehören (maximal 30). Dazu werden einfach nacheinander die zu verschiedenen Gebäuden gehörenden Badges vor der Einheit vorbeigeführt. Die Einheit befindet sich dabei im Programmiermodus, um sie zu initialisieren. Auf diese Weise wird die Einheit mit mehreren Gebäudecodes programmiert und alle Badges dieser Gebäude können die Tür öffnen.

Zum Hinzufügen von Gebäudecodes, siehe Punkt 6.

#### 2. HINZUFÜGEN EINES BADGES

- Zum Hinzufügen eines Badges muss dieser nur mit der SIMPLEKEY ADVANCED-Software programmiert und vor das Lesegerät gehalten werden.
- Die entsprechenden Parameter werden automatisch registriert.

#### 3. AUSTAUSCH EINES BADGES

- Um ein Badge zu löschen, muss er nur mit der SIMPLEKEY ADVANCED-Software ausgewählt, gelöscht und ein neues Badge programmiert werden.
- » Bei der ersten Verwendung des neuen Badges werden die entsprechenden Parameter automatisch durch die des alten Badges ersetzt.

#### 4. ÄNDERUNG DER PARAMETER EINES BADGES

- Um die Parameter eines Badges zu ändern, einfach mit der SIMPLEKEY ADVANCED-Software auswählen und neu programmieren.
- » Die entsprechenden Parameter werden bei der nächsten Verwendung automatisch aktualisiert.

#### 5. NEUINITAILISIERUNG DER DATEN

- 1. Den Wahlschalter S3 auf "ON" (Programmierung) stellen.
- 2. Für einen vollständigen Reset drücken Sie S2 für 15 Sekunden.
	- » Nach 15 Sekunden erlischt die LED2 und es leuchtet die LED3.
- 3. Den Wahlschalter S3 auf 1 (Betriebsmodus) stellen.
	- » Ein zweimaliger Piepton bestätigt den Erfolg des Vorgangs.

Der vollständige Reset ermöglicht die Initialisierung der Einheit:

- Zugangspasswort, um über die Software auf die Einheit zuzugreifen: « 0000 ».
- Löschen von Benutzer-Badges.

#### 6. HINZUFÜGEN VON GEBÄUDECODES

Bei der Mehrgebäudeprogrammierung ist es möglich, auch nach der Initialisierungsphase Gebäudecodes (maximal 30) hinzuzufügen. Die bereits in der Zentrale vorhandenen Gebäudecodes werden nicht verändert.

- Den Wahlschalter S3 auf "ON" (Programmierung) stellen.
- 2. Die Taste S2 für 5 Sekunden gedrückt halten.
- 3. Loslassen, sobald der Summer zu ertönen beginnt.
- 4. Die neuen Badges mit den neuen Gebäudecodes vor das Lesegerät halten.
	- » Nach 15 Sekunden Inaktivität ertönt der Summer, um anzuzeigen, dass die Phase "Hinzufügen der Gebäudecodes" abgeschlossen ist.
- 5. Den Wahlschalter S3 auf 1 (Betriebsmodus) stellen.

#### 7. EINSTELLEN VON DATUM UND UHRZEIT

- √ Um korrekt zu funktionieren muss die Uhr in der Einheit Art. SK9001U eingestellt werden. Die Uhr ist werkseitig auf die Universalzeit (GMT) eingestellt und stellt sich automatisch auf die Zeitzone ein, die dem Verwendungsort zum Zeitpunkt der Initialisierung (Präsentation der ersten Taste) entspricht.
- f Bei Bedarf können Datum und Uhrzeit aber auch manuell mit der separat mitgelieferten Software Art. SK9093 eingestellt werden. Schließen Sie dazu einfach das im Lieferumfang enthaltene Kabel an die Einheit an und führen Sie das Programm aus. Klicken Sie auf "Uhr" und folgen Sie den Anweisungen, um die Einstellung zu ändern.

Weitere Funktionen (Ändern des Passworts, Neuinitialisierung der Einheit usw.) sind ebenfalls verfügbar.

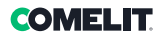

# Erweiterte Funktionen

#### MODUS "HAUPTTÜR"

Mit der Einheit Art. SK9001U kann die Haupttür so gesteuert werden, dass sie von allen Schlüsseln eines Standortes geöffnet werden kann, und nicht nur wie bei der Mehrgebäudeprogrammierung für verschiedene Gebäude (z.B. Zugang zu einer Wohnung, etc.).

- Um eine Einheit Art. SK9001U im Modus "Haupttür" zu initialisieren, drücken Sie die Taste S2 für 5 Sekunden, bis ein Piepton ertönt.
	- » Nun öffnen alle Badges, die zum gleichen Standort gehören wie der erste präsentierte Badge, die Haupttür.

Sie können jederzeit in den normalen Modus (Gebäude- oder Mehrgebäudemodus) zurückkehren, indem Sie die Taste S2 erneut 5 Sekunden lang drücken, bis Sie einen doppelten Piepton hören (der anzeigt, dass sich die Einheit wieder im normalen Betriebsmodus befindet).

#### VERWALTUNG DER EREIGNISSE

Die Einheit Art. SK9001U speichert die letzten 800 Ereignisse (berechtigter Zutritt, verweigerter Zutritt, gelöschter Badge usw.).

Die Ereignisse können mithilfe eines separat gelieferten Transferbadges (Art. Sk9553) abgerufen werden. Nach der Initialisierung mit der SIMPLEKEY ADVANCED-Software halten Sie den Transferbadge vor das Lesegerät, bis die rote LED nicht mehr blinkt. Nach dem Laden legen Sie ihn einfach auf den mit dem PC verbundenen Encoder und folgen den Anweisungen der Software, um die Ereignisse in die Datenbank zu übertragen.

#### **ALARM**

Die Einheit Art. SK9001U verfügt über eine Alarmfunktion, mit der eine Signaleinrichtung aktiviert werden kann. Die Alarmfunktion wird aktiviert, wenn ein Kontakt durch Aktivierung der Signaleinrichtung geöffnet wird. Die Funktion wird für 1 Minute deaktiviert, wenn der Zugang per Badge oder Ausgangstaste autorisiert wird.

Dies ermöglicht die sofortige Aktivierung des Alarms, wenn die Tür gewaltsam geöffnet wird, oder die Aktivierung nach 1 Minute, wenn die Tür nach einem autorisierten Durchgang offen bleibt.

#### Wenn die Alarmfunktion genutzt wird, muss der Jumper JP1 der Einheit entfernt werden.

Hinweis: Es ist nicht erforderlich, die Alarmeingänge und -ausgänge der Einheit zu verbinden, wenn diese Funktion nicht genutzt wird.

#### AUFZUG-MODUS

Die Einheit SK9001U kann zusammen mit den Relaisboxen Art. SK9071 zur Steuerung der Etagensteuerung eines Aufzugs verwendet werden.

Die Funktion muss in der SIMPLEKEY ADVANCED-Software und auf den codierten Badges nach Auswahl der autorisierten Etagen aktiviert worden sein.

Es können bis zu 10 Relaisboxen Art.SK9071 an eine Einheit angeschlossen werden, um 100 Etagen zu kontrollieren.

#### VERBINDUNGSMODI

Nur verfügbar, wenn sie SW auf dem lokalen PC installiert ist (nicht verfügbar auf der Cloud-Plattform simplekey.eu).

Es können im Netz verschiedene Einheiten einer Installation verbunden werden, um die folgenden Funktionen vom Arbeits-PC aus zu steuern:

- Ändern der Parameter der Einheit.
- Einstellen von Datum und Uhrzeit.
- Abruf der Ereignisse.
- Fernöffnungsbefehl.
- Sofortige Löschung eines verlorenen Badges.

Es können bis zu 32 Einheiten in einem Netzwerk einer Installation verwaltet werden.

RS485 kabelgebundenes Netzwerk mit USB-Konverter Art. SK9073. Es ist wichtig, dass die logische Adresse auf der Einheit mit der Adresse in der Software übereinstimmt. Zu diesem Zweck die Taste S1, die die Anzahl der der Adresse entsprechenden Impulse angibt (von 1 bis 32), und bestätigen Sie dies, indem Sie die Taste S1 5 Sekunden lang gedrückt halten.

# Programación

El lector se programa codificando las tarjetas mediante el software SIMPLEKEY ADVANCED.

El software está disponible en dos versiones:

- versión escritorio para instalar en el PC: software SIMPLEKEY ADVANCED presente en el kit art. SK9091, con base de datos memorizada local;
- versión nube: plataforma web gratuita www.simplekey.eu con base de datos en la nube (también en este caso es necesario utilizar el encoder presente en el kit art. SK9091).

Estos dos modos son excluyentes: no es posible configurar simultáneamente una base de datos local y una en la nube y viceversa.

Antes de ejecutar el programa es necesario conectar al PC el encoder presente en el kit art. SK9091.

#### PROGRAMACIÓN

El selector S3 sirve para entrar en la programación.

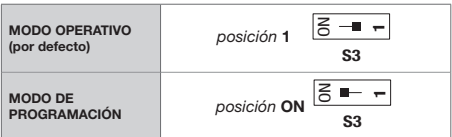

#### LED DE SEÑALIZACIÓN

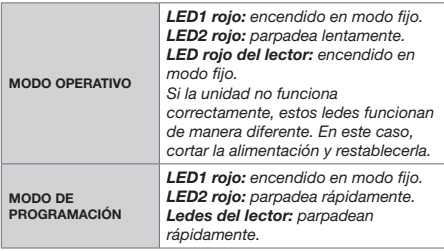

#### MODIFICACIÓN DEL TIEMPO DE APERTURA

- 1. Poner el selector S3 en "ON" (programación).
- 2. Presionar S1 varias veces para configurar el tiempo de apertura (el tiempo aumenta en un segundo con cada pulsación).
- 3. Poner el selector S3 en modo operativo.
	- » Un doble pitido confirma que la operación se ha realizado correctamente.

El tiempo mínimo configurable es de 1 segundo.

El tiempo máximo configurable es 99 segundos.

El tiempo de apertura configurado en fábrica es de 5 segundos.

#### GESTIÓN DE TARJETAS RESIDENTES

Las tarjetas, para poder usarse en la unidad SK9001U, se tienen que programar con el software SIMPLEKEY ADVANCED.

#### 1. INICIALIZACIÓN

- La unidad art. SK9001U se suministra virgen y se tiene que inicializar. Para ello, solo hav que conectarla a la alimentación y pasar una de las tarjetas programadas por delante del lector.
- La unidad permanece en modo de programación durante algunos segundos (los ledes rojo y verde parpadean simultáneamente) mientras la unidad registra el código del edificio y el código del sitio.

Cuando la unidad vuelve al modo de funcionamiento normal, todas las tarjetas programadas para el mismo edificio podrán abrir la puerta, sin requerir más programaciones, y los correspondientes parámetros se memorizarán automáticamente cuando la tarjeta se pase por primera vez.

N.B.: programación de varios edificios:

En el caso bastante frecuente de varios edificios con una sola entrada principal y varias entradas secundarias, es posible programar y autorizar tarjetas pertenecientes a edificios diferentes (máximo 30). Para ello, solo hay que pasar por delante de la unidad, una tras otra, las tarjetas pertenecientes a los diferentes edificios mientras la unidad está en modo de programación para su inicialización. De esta manera, la unidad se programará con varios códigos de edificios y todas las tarjetas de estos edificios podrán abrir la puerta.

Para añadir códigos de edificio, véase el punto 6.

#### 2. AÑADIDO DE UNA TARJETA

- Para añadir una tarieta, solo hay que programarla en el software SIMPLEKEY ADVANCED y pasarla por delante del lector.
- Los correspondientes parámetros se registrarán automáticamente.

### 3. SUSTITUCIÓN DE UNA TARJETA

- Para eliminar una tarieta, solo hay que seleccionarla en el software SIMPLEKEY ADVANCED, eliminarla y reprogramar una nueva tarjeta.
- » Cuando se usa la tarjeta por primera vez, los correspondientes parámetros sustituirán automáticamente los de la tarjeta anterior.

#### 4. MODIFICACIÓN DE LOS PARÁMETROS DE UNA TARJETA

Para modificar los parámetros de una tarjeta, solo hay que seleccionarla en el software SIMPLEKEY

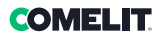

#### ADVANCED y reprogramarla.

» Los correspondientes parámetros se actualizarán automáticamente cuando se vuelva a usar la tarjeta.

#### 5. REINICIALIZACIÓN DE LOS DATOS

- 1. Poner el selector S3 en "ON" (programación).
- 2. Para el restablecimiento total, pulsar S2 durante 15 segundos.
	- » al cabo de 15 segundos, se apaga el LED2 y enciende el LED3.
- 3. Poner el selector S3 en 1 (modo operativo).
	- » un doble pitido confirma que la operación se ha realizado correctamente.

El restablecimiento total habilita la inicialización de la unidad:

- contraseña de acceso para acceder a la unidad mediante software: «0000».
- eliminación de las tarjetas de usuario.

#### 6. AÑADIDO DE CÓDIGOS DE EDIFICIO

En caso de programación de varios edificios, es posible añadir los códigos de edificio (máximo 30) también después de la fase de inicialización. Los códigos de edificio ya presentes en la centralita no se modificarán.

- 1. Poner el selector S3 en "ON" (programación).
- 2. Mantener presionada la tecla S2 durante 5 segundos.
- 3. Soltarla cuando empiece a sonar el zumbador.
- 4. Pasar las nuevas tarietas con los nuevos códigos del edificio por delante del lector.
	- » Al cabo de 15 segundos de inactividad, el zumbador se apagará para indicar que la fase de "Añadir códigos edificio" ha terminado.
- 5. Poner el selector S3 en 1 (modo operativo).

#### 7. AJUSTE DE LA FECHA Y LA HORA

- √ Para funcionar correctamente, el reloj interno de la unida art. SK9001U tiene que estar correctamente ajustado. El reloj se ha configurado en fábrica con la hora universal (GMT) y se ajustará automáticamente al huso horario del lugar donde se usa la unidad durante la inicialización (presentación de la primera llave).
- En todo caso, si es necesario, es posible intervenir manualmente y ajustar la fecha y la hora mediante el software art. SK9093 suministrado por separado. Para ello, solo hay que conectar el cable suministrado con el kit a la unidad y ejecutar el programa. Hacer clic en «Reloj» y, luego, seguir las instrucciones para cambiar los ajustes.

También están disponibles otras funciones (modificación de la contraseña, reinicialización de la unidad, etc.).

### Funciones avanzadas

#### MODO «PUERTA PRINCIPAL»

La unidad art. SK9001U se puede usar para controlar la puerta principal de manera que la puedan abrir todas las llaves de un sitio y no solo las llaves de los diferentes edificios, como sucede en la programación de varios edificios (por ejemplo, acceso a una vivienda, etc.).

- Para inicializar la unidad art. SK9001U en modo «Puerta principal», hay que presionar el pulsador S<sub>2</sub> durante 5 segundos, hasta que se oiga un pitido.
	- » Entonces, todas las tarjetas que pertenecen al mismo sitio de la primera tarjeta que se ha puesto delante de la unidad podrán abrir la puerta principal.

Siempre es posible volver al modo normal (edificio o varios edificios) presionando otra vez el pulsador S2 durante 5 segundos, hasta que se oiga un doble pitido (que indica que la unidad está de nuevo en el modo de funcionamiento normal).

#### GESTIÓN DE EVENTOS

La unidad art. SK9001U memoriza los últimos 800 eventos (acceso autorizado, acceso rechazado, tarieta anulada, etc.).

Es posible recuperarlos con ayuda de una tarjeta de transferencia (art. SK9553), suministrada por separado. Tras inicializarla con el software SIMPLEKEY ADVANCED, colocar la tarjeta de transferencia delante del lector hasta que el led rojo deje de parpadear. Una vez cargado, solo hay que ponerlo en el encoder conectado al PC y seguir las instrucciones del software para transferir los eventos a la base de datos.

#### **ALARMA**

La unidad art. SK9001U dispone de una función de alarma que puede activar un dispositivo de señalización. La función de alarma se activa cuando se abre un contacto, que acciona el dispositivo de señalización. La función se desactiva durante 1 minuto siempre que se autoriza un acceso con tarjeta o pulsador de salida.

Esto permite activar la alarma de inmediato en caso de que se fuerce la puerta o si, tras un acceso autorizado, la puerta queda abierta una vez transcurrido 1 minuto.

#### Cuando se utiliza la función Alarma, se debe quitar el puente JP1 de la unidad.

Nota: no es necesario conectar las entradas y las salidas de alarma de la unidad si no se usa esta función.

#### MODO ASCENSOR

La unidad art. SK9001U se puede usar, junto a las cajas de relés art. SK9071, para controlar los mandos de un ascensor en los pisos.

Para ello, se ha de haber activado la función en el software SIMPLEKEY ADVANCED y en las tarjetas codificadas, tras seleccionar los pisos autorizados.

Es posible conectar hasta 10 cajas de relés art. SK9071 a una unidad para controlar 100 pisos.

#### MODO DE CONEXIÓN

#### Disponible solo con el software instalado en el PC local (no disponible en la plataforma en la nube simplekey.eu).

Es posible conectar en red las diferentes unidades de una instalación para, así, gestionar las siguientes funciones a partir del PC de control:

- Modificación de los parámetros de las unidades.
- Ajuste de la fecha y la hora.
- Recuperación de los eventos.
- Mando de apertura a distancia.
- Eliminación inmediata de una tarjeta perdida.

Es posible gestionar hasta 32 unidades en red en una instalación.

Red cableada RS485 con el convertidor USB art. SK9073. Es indispensable comunicar, a la unidad, la dirección lógica correspondiente al software. Para ello, hay que presionar el pulsador S1 la cantidad de veces correspondiente a la dirección (de 1 a 32) y, luego, confirmarla manteniendo presionado el pulsador S1 durante 5 segundos.

# Programação

O leitor é programado através da codificação dos crachás (badges) utilizando o software SIMPLEYKEY ADVANCED.

O software está disponível em duas versões:

- versão desktop a ser instalada no PC: software SIMPLEKEY ADVANCED incluído no kit art. SK9091, com base de dados memorizada localmente;
- versão nuvem: plataforma web gratuita www.simplekey.eu com base de dados memorizada na nuvem (neste caso, é também necessário utilizar o codificador incluído no kit art. SK9091).

Estes dois modos são alternativas, sendo que não é possível importar uma base de dados local para a nuvem e vice-versa.

#### Antes de abrir o programa, é necessário ligar o codificador incluído no kit art. SK9091 ao PC.

#### PROGRAMAÇÃO

Utilizar o selector S3 para aceder à programação.

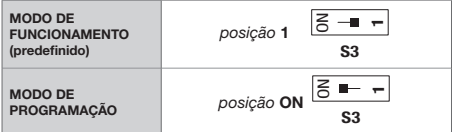

#### LED DE SINALIZAÇÃO

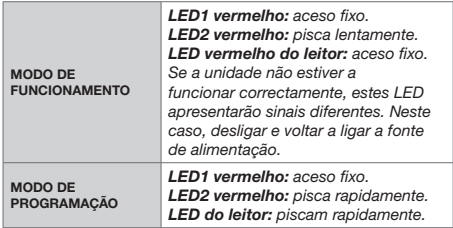

#### MODIFICAÇÃO DO TEMPO DE ABERTURA

- 1. Deslocar o selector S3 para "ON" (programação).
- 2. Premir S1 repetidamente para definir o tempo de abertura (um segundo por pressão).
- 3. Colocar S3 novamente no modo de funcionamento.
	- » Um sinal sonoro duplo confirmará o sucesso da operação.

O tempo mínimo que pode ser definido é de 1 segundo. O tempo máximo que pode ser definido é de 99 segundos. O tempo de abertura é definido de fábrica em 5 segundos.

#### GESTÃO DOS CRACHÁS DE RESIDENTE

Para funcionar na unidade SK9001U, os crachás devem ser programados com o software SIMPLEKEY ADVANCED.

#### 1. A INICIALIZAR

- f A unidade art. SK9001U é fornecida em branco e deve ser inicializada. Para esse fim, basta ligá-la à fonte de alimentação e passar um dos crachás programados pela parte frontal do leitor.
- » A unidade permanece no modo de programação durante alguns segundos (os LED vermelho e verde piscam simultaneamente) enquanto a unidade regista o Código Edifício e o Código Local.

Quando a unidade regressar ao Modo de funcionamento normal, todos os crachás programados para o mesmo Edifício poderão abrir a porta sem programações adicionais e os parâmetros correspondentes serão automaticamente memorizados quando forem apresentados pela primeira vez.

#### NOTA: Programação Multi-edifício:

No caso frequente de edifícios que possuem uma entrada principal e várias entradas secundárias, é possível programar e autorizar crachás pertencentes a diferentes edifícios (máximo 30). Para o efeito, basta passar pela parte frontal da unidade, um de cada vez, os crachás pertencentes a diferentes edifícios com a unidade no Modo de programação para a sua inicialização. Desta forma, a unidade será programada com vários Códigos Edifício e todos os crachás destes edifício poderão abrir a porta.

Para acrescentar Códigos Edifício, consultar o ponto 6.

#### 2. ACRESCENTAR UM CRACHÁ

- Para acrescentar um crachá, basta programá-lo no software SIMPLEKEY ADVANCED e passá-lo pelo leitor.
- Os parâmetros correspondentes serão registados automaticamente.

#### 3. SUBSTITUIÇÃO DE UM CRACHÁ

- f Para eliminar um crachá, basta seleccioná-lo no software SIMPLEKEY ADVANCED, eliminá-lo, e programar um novo crachá.
- » Ao utilizar o novo crachá pela primeira vez, os parâmetros correspondentes substituirão automaticamente os do antigo crachá.

#### 4. ALTERAÇÃO DOS PARÂMETROS DE UM CRACHÁ

f Para alterar os parâmetros de um crachá, basta seleccioná-lo no software SIMPLEKEY ADVANCED e voltar a programá-lo.

Os parâmetros correspondentes serão automaticamente actualizados na próxima vez que for utilizado.

**OMFI IT** 

#### 5. REINICIALIZAÇÃO DOS DADOS

- 1. Deslocar o selector S3 para "ON" (programação).
- 2. Para a reposição total, premir S2 durante 15 segundos.
	- » após 15 segundos, o LED2 apaga-se e o LED3 acende-se.
- 3. Deslocar o selector S3 para 1 (modo de funcionamento).
	- » um sinal sonoro duplo confirmará o sucesso da operação.

A reposição total permite a inicialização da unidade:

- palavra-passe de acesso para aceder à unidade através de software: "0000".
- eliminação dos crachás de utilizador.

#### 6. ADICIONAR CÓDIGOS EDIFÍCIO

No caso de programação Multi-edifício, é possível adicionar códigos edifício (máximo 30), mesmo após a fase de inicialização. Os códigos edifício já presentes na central não serão modificados.

- 1. Deslocar o selector S3 para "ON" (programação).
- 2. Manter a tecla S2 premida durante 5 segundos.
- 3. Libertar quando o buzzer comecar a tocar.
- 4. Aproximar do leitor os novos crachás com os novos códigos edifício.
	- » Após 15 segundos de inactividade, o buzzer irá tocar para indicar que a fase "Adicionar códigos edifício" foi concluída.
- 5. Deslocar o selector S3 para 1 (modo de funcionamento).

#### 7. REGULAÇÃO DA DATA E HORA

- $\sqrt{\phantom{a}}$  Para funcionar correctamente, o relógio interno da unidade art. SK9001U deve ser regulado imperativamente. O relógio é programado em fábrica na hora universal (GMT) e será automaticamente programado para o fuso horário correspondente ao local de utilização no momento da inicialização (apresentação da primeira chave).
- Contudo, se necessário, a data e a hora podem ser reguladas manualmente utilizando o software art. SK9093, fornecido separadamente. Para tal, basta ligar o cabo fornecido no kit à unidade e executar o programa. Clicar em "relógio" e seguir as instruções para modificar a regulação.

Estão também disponíveis outras funções (alteração da palavra-chave, reinicialização da unidade, etc.).

# Funções avançadas

#### MODO "PORTA PRINCIPAL"

A unidade art. SK9001U pode ser utilizada para gerir a Porta principal para que possa ser aberta por todas as chaves de um local, e não apenas como na programação Multi-edifício para diferentes edifícios (por exemplo, acesso a uma habitação, etc.).

- Para inicializar uma unidade art. SK9001U no modo "Porta principal", premir o botão S2 durante 5 segundos até ser emitido um sinal sonoro.
	- » Neste ponto, todos os crachás que pertençam ao mesmo local do primeiro crachá apresentado abrirão a Porta principal.

É sempre possível regressar ao modo normal (edifício ou multi-edifício) premindo novamente o botão S2 durante 5 segundos até ser emitido um sinal sonoro duplo (indicando que a unidade está novamente no modo de funcionamento normal).

#### GESTÃO DE EVENTOS

A unidade art. SK9001U memoriza os últimos 800 eventos (acesso autorizado, acesso recusado, crachá cancelado, etc.).

f É possível aceder aos eventos utilizando um crachá de transferência (art. Sk9553), fornecido separadamente. Após inicializá-lo com o software SIMPLEKEY ADVANCED, aproximar o crachá de transferência do leitor até o LED vermelho parar de piscar. Uma vez carregado, basta colocá-lo no codificador ligado ao PC e seguir as instruções do software para transferir os eventos para a base de dados.

#### ALARME

A unidade art. SK9001U possui uma função de alarme capaz de activar um dispositivo de sinalização. A função de alarme é activada quando um contacto é aberto, accionando o dispositivo de sinalização. A função é desactivada durante 1 minuto sempre que o acesso é autorizado por crachá ou botão de saída.

Esta acção permite a activação imediata do alarme se a abertura da porta for forçada ou a activação após 1 minuto, quando a porta permanece aberta após uma passagem autorizada.

#### Ao utilizar a função de alarme, o comutador de derivação JP1 na unidade deve ser removido.

Nota: não é necessário ligar as entradas e saídas de alarme da unidade se esta função não for utilizada.

#### MODO ELEVADOR

A unidade SK9001U pode ser utilizada juntamente com as caixas relé art. SK9071 para controlar comandos de elevadores aos andares.

A função deve ser activada no software SIMPLEKEY ADVANCED e nos crachás codificados após a selecção dos andares autorizados.

É possível ligar até 10 caixas relé art. SK9071 a uma unidade para controlar 100 andares.

#### MODO DE LIGAÇÃO

#### Disponível apenas com software instalado no PC local (não disponível na plataforma de nuvem simplekey.eu).

É possível ligar em rede as diferentes unidades de uma instalação para gerir as seguintes funções a partir do PC de gestão:

- Alteração dos parâmetros das unidades.
- Regulação da data e hora.
- Acesso aos eventos.
- Comando de abertura remota.
- Eliminação imediata de um crachá perdido.

É possível gerir até 32 unidades em rede numa instalação.

Rede com cabo RS485 com conversor USB art. SK9073. É essencial que o endereço lógico na unidade corresponda ao endereço no software. Para tal, utilizar o botão S1 para dar o número de impulsos correspondente ao endereço (de 1 a 32) e, em seguida, confirmar mantendo o botão S1 premido durante 5 segundos.

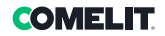

## $\mathbb{R}^{(n)}$  Программирование

Считыватель программируется путем кодирования бейджей с помощью программного обеспечения SIMPLEYKEY ADVANCED.

Программа доступна в двух версиях:

- настольная версия для установки на ПК: ПО SIMPLEKEY ADVANCED в комплекте арт. SK9091 с базой данных, хранящейся локально;
- облачная версия: бесплатная веб-платформа www.simplekey.eu с базой данных, хранящейся в облаке (в этом случае тоже необходимо использовать кодировщик из комплекта арт. SK9091).

Эти два режима являются альтернативными, но невозможно импортировать локальную базу данных в облако и наоборот.

Перед запуском программы кодировщик, входящий в комплект арт. SK9091, необходимо подключить к ПК.

#### ПРОГРАММИРОВАНИЕ

Переключатель S3 используется для входа в режим программирования.

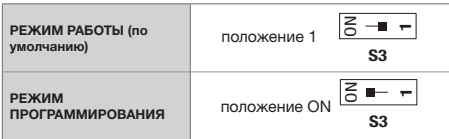

#### СИГНАЛЬНЫЕ СВЕТОДИОДЫ

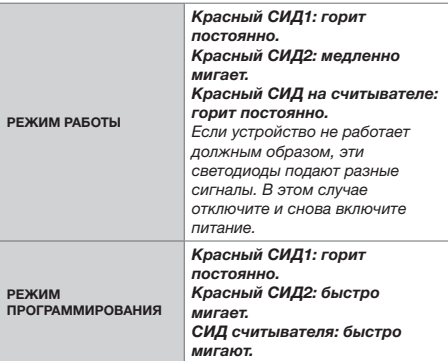

#### ИЗМЕНЕНИЕ ВРЕМЕНИ ОТКРЫТИЯ

- 1. Установите переключатель S3 на ON (программирование).
- 2. Нажимайте на S1, чтобы установить время открытия (каждое нажатие - одна секунда).
- 3. Переведите S3 обратно в рабочий режим.
	- » Двойной звуковой сигнал подтвердит успешный исход операции.

Минимальное задаваемое время составляет 1 секунду. Максимальное задаваемое время составляет 99 секунд.

Заводская настройка времени открытия составляет 5 секунд.

#### УПРАВЛЕНИЕ БЕЙДЖАМИ ЖИЛЬЦОВ

Для работы с блоком SK9001U бейджи необходимо запрограммировать с помощью программного обеспечения SIMPLEKEY ADVANCED.

#### 1. ИНИЦИАЛИЗАЦИЯ

- f Устройство арт. SK9001U поставляется в чистом виде и требует инициализации. Для этого достаточно подключить его к источнику питания и пронести один из запрограммированных бейджей перед считывателем.
- » Устройство будет оставаться в режиме программирования несколько секунд (красный и зеленый светодиоды мигают одновременно), регистрируя "Код дома" и "Код объекта".

По возвращении устройства в нормальный рабочий режим все бейджи, запрограммированные на одно и то же здание, будут открывать дверь без дополнительного программирования, а соответствующие параметры будут автоматически сохранены в памяти при их первом предъявлении.

Примечание: программирование сложносоставных домов:

В довольно часто встречающемся случае домов с одним главным и несколькими второстепенными входами можно запрограммировать и авторизовать бейджи, принадлежащие разным зданиям (максимум 30). Для этого достаточно один за другим пронести перед устройством, находящимся в режиме программирования, бейджи, принадлежащие к разным зданиям, для его инициализации. Таким образом, устройство будет запрограммировано с множественными кодами дома, и все бейджи этих зданий смогут открывать дверь. За информацией о добавлении кодов домов

обращайтесь к пункту 6.

#### 2. ДОБАВЛЕНИЕ БЕЙДЖА

f Чтобы добавить бейдж, достаточно запрограммировать его в программе SIMPLEKEY ADVANCED и предъявить на считыватель.

» Соответствующие параметры будут зарегистрированы автоматически.

#### 3. ЗАМЕНА БЕЙДЖА

- f Чтобы заменить бейдж, выберите его в программе SIMPLEKEY ADVANCED, удалите и запрограммируйте вместо него новый.
- » При первом использовании нового бейджа соответствующие новые параметры автоматически запишутся поверх параметров старого бейджа.

#### 4. ИЗМЕНЕНИЕ ПАРАМЕТРОВ БЕЙДЖА

- f Чтобы изменить параметры бейджа, достаточно выбрать его в программе SIMPLEKEY ADVANCED и перепрограммировать.
- » Соответствующие параметры будут автоматически обновлены при его последующем использовании.

#### 5. ПОВТОРНАЯ ИНИЦИАЛИЗАЦИЯ ДАННЫХ

- 1. Установите переключатель S3 на ON (программирование).
- 2. Для полного сброса нажмите S2 на 15 секунд.
	- » Через 15 секунд СИД2 погаснет, и загорится СИД3.
- 3. Установите переключатель S3 в положение 1 (режим работы).
	- » Двойной звуковой сигнал подтвердит успешный исход операции.

Полный сброс позволяет инициализировать устройство:

- пароль доступа для доступа к устройству через программное обеспечение: "0000";
- устранение пользовательских бейджей.

#### 6. ДОБАВЛЕНИЕ КОДОВ ДОМОВ

В случае программирования сложносоставных домов можно добавлять коды домов (максимум 30) даже после инициализации. Коды домов, уже присутствующие в блоке управления, останутся без изменений.

- 1. Установите переключатель S3 в положение ON (программирование).
- 2. Нажмите и удерживайте кнопку S2 в течение 5 секунд.
- 3. Отпустите, когда послышится сигнал зуммера.
- 4. Поднесите к считывателю новые бейджи с новыми кодами домов.
	- » Через 15 секунд бездействия зуммер выключится в знак того, что этап "Добавления кодов домов" завершился.

5. Установите переключатель S3 в положение 1 (режим работы).

#### 7. РЕГУЛИРОВКА ДАТЫ И ВРЕМЕНИ

- √ Для правильной работы внутренние часы устройства SK9001U должны быть обязательно настроены. Часы были отрегулированы на заводе на универсальное время (GMT) и автоматически устанавливаются на часовой пояс, соответствующий месту использования во время инициализации ( предъявление первого ключа).
- f Однако при необходимости можно настроить дату и время вручную с помощью программного обеспечения арт. SK9093, поставляемого отдельно. Для этого достаточно подключить к устройству кабель, входящий в комплект, и запустить программу. Щелкните по "часам" и следуйте инструкциям, чтобы изменить настройку.

Также доступны другие функции (изменение пароля, повторная инициализация устройства и т. д.).

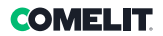

### $( R U)$  Расширенные функции

#### РЕЖИМ "ГЛАВНАЯ ДВЕРЬ"

Устройство арт. SK9001U можно использовать для управления главной дверью так, чтобы ее можно было открывать всеми ключами определенного объекта, а не только как при программировании сложносоставного дома для различных зданий (например, доступ в жилище и т. д.).

- f Для инициализации устройства арт. SK9001U в режиме "Главная дверь" нажмите кнопку S2 на 5 секунд до появления звукового сигнала.
	- » С этого момента все бейджи, принадлежащие тому же объекту, что и первый представленный бейдж, будут открывать главную дверь.

Всегда можно вернуться в нормальный режим (для обычного или сложносоставного дома), снова нажав кнопку S2 на 5 секунд до появления двойного звукового сигнала (означающего, что устройство вернулось в нормальный рабочий режим).

#### УПРАВЛЕНИЕ СОБЫТИЯМИ

Устройство арт. SK9001U хранит в памяти последние 800 событий (авторизованный доступ, отказ в доступе, отмена бейджа и т. д.).

Информация о событиях может быть получена с помощью передаточного бейджа (арт. Sk9553), поставляемого отдельно. После инициализации с помощью программного обеспечения SIMPLEKEY ADVANCED подержите передаточный бейдж перед считывателем, пока красный светодиод не перестанет мигать. После загрузки достаточно поместить его на кодировщик, подключенный к ПК, и следовать инструкциям программного обеспечения для передачи событий в базу данных.

#### ТРЕВОЖНАЯ СИГНАЛИЗАЦИЯ

Устройство арт. SK9001U имеет функцию тревоги, способную активировать сигнальное устройство. Функция тревоги активируется при размыкании контакта путем активации сигнального устройства. Функция отключается на 1 минуту каждый раз при авторизации доступа с помощью бейджа или кнопки выхода.

Это позволяет активировать тревожную сигнализацию немедленно в случае взлома двери или через 1 минуту, если дверь осталась открытой после разрешенного прохода.

#### При использовании функции тревоги перемычка JP1 устройства должна быть снята.

Примечание: нет необходимости подключать тревожные входы и выходы устройства, если эта функция не используется.

#### РЕЖИМ ЛИФТА

Устройство SK9001U может использоваться вместе с релейными блоками арт. SK9071 для управления органами управления лифтом на этажах.

Функция должна быть активирована в программном обеспечении SIMPLEKEY ADVANCED и на закодированных бейджах после выбора авторизованных этажей.

К устройству для управления 100 этажами можно подключить до 10 релейных блоков арт. SK9071.

#### РЕЖИМ ПОДКЛЮЧЕНИЯ

#### Доступен только при ПО, установленном на локальном ПК (недоступен на облачной платформе simplekey.eu).

Различные устройства установки могут быть объединены в сеть для управления следующими функциями с управляющего ПК:

- Модификация параметров устройства.
- Настройка даты и времени.
- Информация о событиях.
- Команда дистанционного открытия.
- Немедленное удаление утерянного бейджа.

В одной установке можно управлять до 32 объединенными в сеть устройствами.

Проводная сеть RS485 с USB-преобразователем арт. SK9073. Необходимо перенести на устройство логический адрес, соответствующий адресу, указанному в программном обеспечении. Для этого используйте кнопку S1, произведя количество импульсов, соответствующее адресу (от 1 до 32), а затем подтвердите, удерживая кнопку S1 нажатой в течение 5 секунд.

# Programlama

Okuyucunun programlanması, kartları SIMPLEKEY ADVANCED yazılımı ile kodlayarak yapılır.

Yazılım iki versiyon olarak mevcuttur:

- PC'ye kurulacak masaüstü versiyonu: lokal olarak depolanan veri tabanı ile SK9091 ürün setinde bulunan SIMPLEKEY ADVANCED yazılımı;
- bulut sürümü: ücretsiz web platformu bulutta depolanan veritabanlı www.simplekey.eu (ayrıca bu durumda, Ürün no. SK9091 kitinde bulunan kodlayıcıyı kullanmak gerekir).

Bu iki mod alternatiftir, lokal bir veritabanını buluta aktarmak ve tersi mümkün değildir.

Programı açmadan önce, SK9091 ürün setinde bulunan kodlayıcı bilgisayara bağlanmalıdır.

#### PROGRAMLAMA

S3 seçme düğmesi programlamaya girmek için kullanılır.

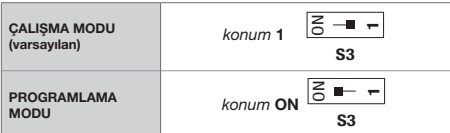

#### SINYAL LED'I

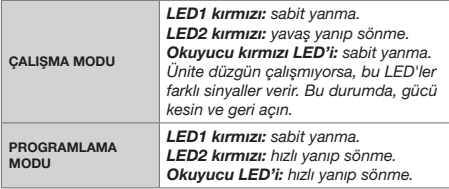

#### AÇILMA SAATININ DEĞIŞTIRILMESI

- S3 secme düğmesini "ON" (programlama) konumuna getirin.
- 2. Acma zamanını avarlamak için S1'e art arda basın (her basış için bir saniye).
- 3. S3'ü tekrar çalışma moduna alın.
	- » Çift bip sesi işlemin başarılı olduğunu onaylayacaktır.

Ayarlanabilecek minimum süre 1 saniyedir. Ayarlanabilecek maksimum süre 99 saniyedir. Açılma süresi fabrikada 5 saniyeye ayarlanmıştır.

#### YERLEŞIK KARTLARIN YÖNETIMI

SK9001U ünitesi üzerinde çalışmak için, kartlar SIMPLEKEY ADVANCED yazılımı ile programlanmalıdır.

#### 1. BAŞLATMA

- f SK9001U ünitesi boş olarak teslim edilir ve ilk kullanım için hazırlanmalıdır. Bunu yapmak için, güç kaynağına bağlamak ve programlanmış kartlardan birini okuyucunun önünden geçirmek yeterli olacaktır.
- » Ünite, Bina Kodunu ve Site Kodunu kaydederken ünite birkaç saniye programlama modunda kalır (kırmızı ve yeşil LED'ler aynı anda yanıp söner).

Ünite normal çalışma moduna döndüğünde, aynı bina için programlanan tüm kartlar başka programlama yapmadan kapıyı açabilecek ve ilgili parametreler ilk sunumlarında otomatik olarak hafızaya alınacaktır.

#### NOT: Çoklu-Bina programlaması:

Bir ana girişi ve bazı ikincil girişleri olan binaların oldukça sık olduğu durumlarda, farklı binalara ait kartları programlamak ve yetkilendirmek mümkündür (maksimum 30). Bunu amaçla, ünitenin Programlama Modunda başlatılması için farklı binalara ait kartları arka arkaya ünitenin önünden geçirmeniz yeterlidir. Bu şekilde, ünite birden fazla Bina Kodu ile programlanacak ve bu binaların tüm kartları kapıyı açabilecektir.

Bina kodları eklemek için 6. maddeye bakın.

#### 2. BIR KARTIN EKLENMESI

- Bir kart eklemek için kartı SIMPLEKEY ADVANCED yazılımında programlayın ve okuyucuya gösterin.
- » Karşılık gelen parametreler otomatik olarak kaydedilecektir.

#### 3. BİR KARTIN DEĞİSTİRİLMESİ

- Bir kartı silmek için, SIMPLEKEY ADVANCED yazılımında kartı seçin, silin ve yeni bir kartı yeniden programlayın.
- » Yeni kartı ilk kez kullanırken, karşılık gelen parametreler otomatik olarak eski kartın parametrelerinin yerini alacaktır.

#### 4. BIR KARTIN PARAMETRELERININ **DEĞİŞTİRİLMESİ**

- f Bir kartın parametrelerini değiştirmek için SIMPLEKEY ADVANCED yazılımında onu seçin ve yeniden programlayın.
- » İlgili parametreler bir sonraki kullanımda otomatik olarak güncellenecektir.

### **COMFI IT**

#### 5. VERILERIN YENIDEN BAŞLATILMASI

- 1. S3 secme düğmesini "ON" (programlama) konumuna getirin.
- 2. Tam sıfırlama için, 15 saniye boyunca S2'ye basın.
	- » 15 saniye sonra LED2 söner ve LED3 yanar.
- 3. S3 seçme düğmesini 1 konumuna (çalışma modu) getirin.
	- » çift bip sesi işlemin başarılı olduğunu onaylayacaktır.

Toplam sıfırlama, ünitenin başlatılmasını sağlar:

- üniteye yazılım aracılığıyla erişmek için erişim şifresi: « 0000 ».
- kullanıcı kartlarının kaldırılması.

#### 6. BINA KODLARININ EKLENMESI

Çoklu-Bina programlaması durumunda, başlatma aşamasından sonra bile bina kodları (maksimum 30) eklemek mümkündür. Kontrol panelinde hali hazırda bulunan bina kodlarında değişiklik olmayacaktır.

- 1. S3 secme düğmesini "ON" (programlama) konumuna getirin.
- 2. S2 düğmesini 5 saniye basılı tutun.
- 3. Sesli uyarı çalmaya başladığında bırakın.
- 4. Yeni bina kodlarını içeren yeni kartları okuyucuya gösterin.
	- » 15 Saniye hareketsizlikten sonra, sesli uyarı "Bina kodları ekle" aşamasının sona erdiğini belirtmek için kapanacaktır.
- 5. S3 seçme düğmesini 1 konumuna (çalışma modu) getirin.

#### 7. TARIH VE SAAT AYARI

- √ Düzgün çalışması için, SK9001U ünitesinin dahili saati kesinlikle ayarlanmalıdır. Saat, fabrikada evrensel saate (GMT) ayarlanmıştır ve otomatik olarak başlatma anında kullanıldığı bölgeye karşılık gelen saat dilimine ayarlanacaktır (ilk anahtarın sunumu).
- Bununla birlikte gerekirse, ayrı olarak temin edilen SK9093 yazılımını kullanarak tarih ve saati manuel olarak ayarlamak mümkündür. Bunu yapmak için, kitte verilen kabloyu üniteye bağlayın ve programı başlatın. «Saat» üzerine tıklayın ve ayarı değiştirmek için talimatları izleyin.

Başka işlevler de mevcuttur (şifrenin değiştirilmesi, ünitenin yeniden başlatılması vb.).

### Gelişmiş fonksiyonlar

#### « ANA KAPI » MODU

SK9001U ünitesi, sadece farklı binalar için Çoklu-bina programlamasında olduğu gibi (örneğin, bir meskene erişim, vb.) değil, ayrıca ana kapıyı bir sitenin tüm anahtarları tarafından açılabilecek şekilde yönetmek için de kullanılabilir.

- Bir SK9001U ünitesini "Ana kapı" modunda başlatmak için, bir bip sesi duyana kadar S2 düğmesine 5 saniye süre ile basın.
	- » Bu noktada sunulan ilk kart ile aynı siteye ait tüm kartlar Ana Kapıyı açacaktır.

Çift bip sesi duyana kadar S2 düğmesine tekrar 5 saniye basarak normal moda (bina veya çoklu bina) dönmek her zaman mümkündür (bu, ünitenin normal çalışma moduna geri döndüğünü gösterir).

#### OLAYLARIN YÖNETIMI

SK9001U ünitesi son 800 olayı hafızasında tutar (yetkili erişim, erişim reddedildi, kart iptal edildi vb.).

f Olaylar, ayrı olarak temin edilen bir aktarım kartı (Ürün no. Sk9553) kullanılarak geri çağrılabilir. SIMPLEKEY ADVANCED yazılımıyla başlattıktan sonra, kırmızı LED yanıp sönmeyi bırakana kadar aktarım kartını okuyucunun önüne yerleştirin. Yükleme bittikten sonra, bunu bilgisayara bağlı enkodere yerleştirin ve olayları veri tabanına aktarmak için yazılım talimatlarını izleyin.

#### ALARM

SK9001U ünitesi, bir sinyal/bildirim cihazını etkinleştirebilen bir alarm fonksiyonuna sahiptir. Alarm fonksiyonu, sinyal/bildirim cihazının etkinleştirilmesiyle bir kontaktör açıldığında etkinleştirilir. Erişim bir kart veya çıkış düğmesi aracılığıyla her yetkilendirildiğinde, fonksiyon 1 dakika süreyle devre dışı bırakılır.

Bu fonksiyon, yetkili bir geçişten sonra kapı açık kaldığında 1 dakika sonra kapının zorlanması veya etkinleştirilmesi durumunda alarmın anında etkinleştirilmesine izin verir.

#### Alarm fonksiyonunu kullanırken, ünitenin JP1 jumperi çıkarılmalıdır.

Not: Bu fonksiyon kullanılmıyorsa, ünitenin alarm girişlerini ve çıkışlarını bağlamak gerekli değildir.

#### ASANSÖR MODU

SK9001U ünitesi, bir asansör katlarındaki komutları kontrol etmek için SK9071 röle kutuları ile birlikte kullanılabilir.

Yetkili katlar seçildikten sonra SIMPLEKEY ADVANCED yazılımında ve kodlu kartlarda fonksiyon etkinleştirilmelidir.

10 Adete kadar SK9071 röle kutusu 100 katı kontrol etmek için bir üniteye bağlanabilir.

#### BAĞLANTI SEKLİ

Yalnızca lokal PC'de kurulu yazılım ile kullanılabilir (simplekey.eu bulut platformunda mevcut değildir).

Bir kurulumun çeşitli birimleri, yönetim bilgisayarından aşağıdaki işlevleri yönetmek için ağa bağlanabilir:

- Birim parametrelerinin değiştirilmesi.
- Tarih ve saat ayarı.
- Olayların çağrılması.
- Uzaktan açma komutu.
- Kaybolan bir kartın anında silinmesi.

Tek bir kurulum üzerinde 32 adede kadar ağa bağlı ünite yönetilebilir.

USB dönüştürücülü RS485 kablolu ağ, Ürün no. SK9073. Yazılımda bildirilene karşılık gelen mantıksal adresin ünite üzerinde belirtilmesi önemlidir. Bunu yapmak için, adrese karşılık gelen impals sayısını (1'den 32'ye kadar) veren S1 düğmesini kullanın, ardından S1 düğmesini 5 saniye basılı tutarak onaylayın.

### Programowanie

Programowanie czytnika następuje poprzez kodowanie identyfikatorów za pośrednictwem oprogramowania SIMPLEYKEY ADVANCED.

Oprogramowanie dostępne jest w dwóch wersjach:

- wersja desktop przeznaczona do zainstalowania na komputerze: oprogramowanie SIMPLEKEY ADVANCED znajdujące się w zestawie o nr art. SK9091, z bazą danych zapisaną na nośniku lokalnym;
- wersia cloud: bezpłatna platforma internetowa www.simplekey.eu z bazą danych zapisaną w chmurze (również w tym przypadku konieczne jest używanie enkodera znajdującego się w zestawie o nr art. SK9091).

Te dwa tryby stanowią alternatywy, niejest możliwe zaimportowanie lokalnej bazy danych na chmurze i odwrotnie.

Przed otwarciem programu konieczne jest podłączenie do komputera enkodera znajdującego się w zestawie o nr art. SK9091.

#### PROGRAMOWANIE

Przełącznik wyboru S3 używany jest do wchodzenia do trybu programowania.

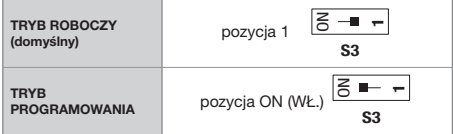

#### KONTROLKA LED SYGNALIZACJI

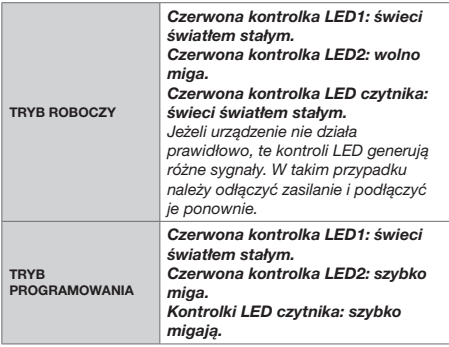

#### MODYFIKACJA CZASU OTWIERANIA

- Przesunąć przełącznik wybierakowy S3 w położenie ..**ON**" (programowanie).
- 2. Naciskać wielokrotnie przycisk S1, aby ustawić czas otwierania (każde naciśnięcie przycisku odpowiada

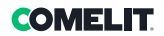

jednej sekundzie).

- 3. Przełączyć ponownie S3 na tryb roboczy.
	- » Podwójny sygnał dźwiękowy "bip" potwierdzi pomyślny wynik tej operacji.

Minimalny możliwy do ustawienia czas wynosi 1 sekundę.

Maksymalny możliwy do ustawienia czas wynosi 99 sekund.

Czas otwierania jest fabrycznie ustawiony na 5 sekund.

### ZARZĄDZANIE IDENTYFIKATORAMI MIESZKAŃCÓW

W celu umożliwienia działania w urządzeniu SK9001U identyfikatory należy zaprogramować za pomocą oprogramowania SIMPLEKEY ADVANCED.

#### 1. INICJALIZACJA

- Urządzenie o nr art. SK9001U jest dostarczone czyste i konieczna jest jego inicializacja. W tym celu wystarczy podłączyć je do zasilania i przesunąć przed czytnikiem jeden z identyfikatorów.
- » Urządzenie pozostaje w trybie programowania przez kilka sekund (czerwona i zielona dioda LED migają równocześnie), podczas gdy urządzenie zapisuje kod budynku i kod miejsca instalacji.

Gdy urządzenie powróci do normalnego trybu roboczego, wszystkie identyfikatory zaprogramowane dla tego samego budynku będą umożliwiać otwieranie drzwi bez konieczności dodatkowego programowania, a odpowiednie parametry zostaną automatycznie zapamiętane w chwili ich zaprezentowania po raz pierwszy.

UWAGA: Programowanie budynków z wieloma wejściami:

W dosyć częstym przypadku budynków z wejściem głównym i kilkoma wejściami dodatkowymi możliwe jest zaprogramowanie i autoryzowanie identyfikatorów należących do różnych budynków (maksymalnie 30). W tym celu wystarczy umieścić przed urządzeniem, jeden po drugim, identyfikatory należące do różnych budynków, gdy urządzenie jest w trybie programowania, w celu jego inicjalizacji. W ten sposób urządzenie zostanie zaprogramowane z wieloma kodami budynku, a wszystkie identyfikatory z tych budynków będą umożliwiać otwarcie drzwi.

W celu dodania kodów budynku patrz punkt 6.

#### 2. DODANIE IDENTYFIKATORA

- W celu dodania identyfikatora wystarczy go zaprogramować w oprogramowaniu SIMPLEKEY ADVANCED i wczytać w czytniku.
- » Odpowiednie parametry zostaną automatycznie zarejestrowane.

#### 3. WYMIANA IDENTYFIKATORA

- W celu usunięcia identyfikatora wystarczy go zaznaczyć w oprogramowaniu SIMPLEKEY ADVANCED, skasować go i zaprogramować ponownie nowy identyfikator.
- » W momencie pierwszego użycia nowego identyfikatora odpowiednie parametry zastąpią automatycznie te ze starego identyfikatora.

#### 4. MODYFIKACJA PARAMETRÓW IDENTYFIKATORA

- W celu zmodyfikowania parametrów identyfikatora wystarczy go zaznaczyć w oprogramowaniu SIMPLEKEY ADVANCED i zaprogramować go ponownie.
- » Odpowiednie parametry zostaną automatycznie zaktualizowane przy jego następnym użyciu.

#### 5. PONOWNA INICJALIZACJA DANYCH

- 1. Przesunąć przełącznik wybierakowy S3 w położenie ..**ON**" (programowanie).
- 2. W celu przeprowadzenia całkowitego resetu należy nacisnąć przycisk S2 i przytrzymać go przez 15 sekund.
	- » Po upływie 15 sekund gaśnie kontrolka LED2 i zaczyna świecić kontrolka LED3.
- 3. Przesunąć przełącznik wybierakowy S3 w położenie 1 (tryb roboczy).
	- » Podwójny sygnał dźwiękowy "bip" potwierdzi pomyślny wynik tej operacji.

Całkowity reset powoduje włączenie inicjalizacji urządzenia:

- hasło dostępu umożliwiające dostęp do urządzenia za pośrednictwem oprogramowania: « 0000 ».
- usunięcie identyfikatorów użytkownika.

#### 6. DODANIE KODÓW BUDYNKU

W przypadku programowania budynków z wieloma wejściami możliwe jest dodawanie kodów budynku (maks. 30) również po fazie inicjalizacji. Kody budynku już istniejące w centrali nie zostaną zmodyfikowane.

- 1. Przesunąć przełącznik wybierakowy S3 w położenie "ON" (programowanie).
- 2. Trzymać przycisk S2 wciśnięty przez 5 sekund.
- 3. Zwolnić przycisk w chwili rozlegniecia się sygnału brzęczyka.
- 4. Wczytać w czytniku nowe identyfikatory zawierające nowe kody budynku.
	- » Po 15 sekundach nieaktywności brzęczyk się wyłączy, co wskazuje, że faza "dodawania kodów budynku" zakończyła się.
- 5. Przesunąć przełącznik wybierakowy S3 w położenie 1 (tryb roboczy).

#### 7. USTAWIANIE DATY I GODZINY

- √ W celu zapewnienia prawidłowego działania zegara urządzenia o nr art. SK9001U należy go obowiązkowo ustawić. Zegar jest fabrycznie ustawiony na czas uniwersalny (GMT) i automatycznie ustawi się na strefę czasową odpowiadającą miejscu użytkowania w momencie inicjalizacji (wczytanie pierwszego klucza).
- W razie potrzeby można jednak ręcznie ustawić datę i godzinę za pośrednictwem dostarczonego oddzielnie oprogramowania o nr art. SK9093. W tym celu wystarczy podłączyć do urządzenia przewód dostarczony w zestawie i uruchomić program. Kliknąć « zegar » i postępować zgodnie z instrukcjami, aby zmodyfikować jego ustawienie.

Dostępne są również inne funkcje (zmiana hasła, ponowna inicjalizacja urządzenia itp.).

### Funkcje zaawansowane

#### TRYB « DRZWI GŁÓWNE »

Urządzenie SK9001U może być używane do zarządzania drzwiami głównymi w taki sposób, aby mogły być one otwierane przez wszystkie klucze w danym obiekcie, a nie tylko tak, jak w przypadku programowania wielu budynków z wieloma wejściami dla różnych budynków (np. dostęp do mieszkania itp.).

- W celu zainicjalizowania urządzenia o nr art. SK9001U w trybie « drzwi głównych » należy nacisnąć przycisk S2 i przytrzymać go przez 5 sekund, dopóki nie rozlegnie się sygnał dźwiękowy "bip".
	- » Na tym etapie wszystkie identyfikatory należące do tego samego obiekty, co pierwszy wczytany identyfikator, będą umożliwiać otwarcie drzwi głównych.

W celu powrotu do normalnego trybu roboczego (budynku lub budynków z wieloma wejściami) należy ponownie nacisnąć przycisk S2 i przytrzymać go przez 5 sekund aż do rozlegnięcia się podwójnego sygnału dźwiękowego "bip" (oznaczającego, że urządzenie znajduje się w normalnym trybie roboczym).

#### ZARZĄDZANIE ZDARZENIAMI

Urządzenie o nr art. SK9001U przechowuje w pamięci 800 ostatnich zdarzeń (autoryzowany dostęp, odmowa dostępu, anulowanie identyfikatora itp.)

Zdarzenia mogą być wywoływane przy pomocy identyfikatora transferowego (nr art. SK9553) dostarczonego oddzielnie. Po inicjalizacji za pośrednictwem oprogramowania SIMPLEKEY ADVANCED należy umieścić identyfikator transferowy przed czytnikiem i trzymać go w tej pozycji, dopóki czerwona kontrolka LED nie przestanie migać. Po wczytaniu wystarczy umieścić go na enkoderze

podłączonym do komputera i postępować zgodnie z instrukcjami oprogramowania, aby przesłać zdarzenia do bazy danych.

#### ALARM

Urządzenie o nr art. SK9001U dysponuje funkcją alarmu, bedącą w stanie uruchomić urządzenie sygnalizujące. Funkcja alarmu aktywuje się w chwili otwarcia styku poprzez uruchomienie urządzenia sygnalizującego. Funkcja wyłącza się na 1 minutę za każdym razem, gdy następuje autoryzowany dostęp za pośrednictwem identyfikatora lub przycisku wyjścia.

Umożliwia to natychmiastowe uruchomienie alarmu w przypadku sforsowania drzwi lub aktywację po upływie 1 minuty, gdy drzwi pozostają otwarte po autoryzowanym przejściu. Gdy korzysta się z funkcji alarmu, należy zdjąć zworkę JP1 z urządzenia.

UWAGA: jeżeli funkcja ta nie jest używana, nie jest wymagane podłączanie wejść i wyjść alarmowych urządzenia.

#### TRYB WINDY

Urządzenie SK9001U może być używane wraz z puszkami przekaźnikowymi, nr art. SK9071, do kontrolowania elementów sterujących na piętrach windy.

Funkcja musi zostać aktywowana w oprogramowaniu SIMPLEKEY ADVANCED oraz na kodowanych identyfikatorach po wybraniu autoryzowanych pięter.

Istnieje możliwość podłączenia maksymalnie 10 puszek przekaźnikowych, nr art.SK9071, na jednym urządzeniu, aby kontrolować 100 pięter.

#### TRYB POŁĄCZENIA

#### Dostępny tylko w przypadku oprogramowania zainstalowanego na lokalnym komputerze (niedostępny na platformie chmury simplekey.eu).

Można połączyć w sieć różne urządzenia należące go instalacji, aby zarządzać z komputera następującymi funkcjami:

- modyfikacją parametrów urządzeń;
- ustawianiem daty i godziny:
- wywoływaniem zdarzeń;
- poleceniem zdalnego otwierania;
- natychmiastowym usunięciem zgubionego identyfikatora:

Istnieje możliwość zarządzania maksymalnie 32 urządzeniami w sieci w obrębie jednej instalacji.

Sieć przewodowa RS485 z konwerterem USB o nr art. SK9073. Niezbędne jest przywrócenie na urządzeniu adresu logicznego odpowiadającego temu, które figuruje w oprogramowaniu. W takim celu należy użyć przycisku S1, wprowadzając liczbę impulsów odpowiadającą adresowi (od 1 do 32), po czym potwierdzić poprzez naciśnięcie przycisku S1 i przytrzymanie go przez 5 sekund.

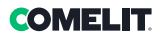

Questo prodotto rientra nel campo di applicazione della Direttiva (DE) 2012/19/UE relativa alla gestione dei rifiuti da apparecchiature elettriche ed elettroniche (RAEE). Il dispositivo non deve essere smaltito come rifiuto urbano indifferenziato in quanto è composto da diversi materiali che possono essere riciclati presso strutture idonee. Informarsi presso l'autorità comunale circa l'ubicazione delle piattaforme ecologiche idonee a ricevere il prodotto per lo smaltimento per il suo successivo corretto riciclaggio. Il prodotto non è potenzialmente pericoloso per la salute umana e per l'ambiente, in quanto non contiene sostanze nocive ai sensi della Direttiva 2011/ 65/UE (RoHS), ma se abbandonato nell'ambiente può avere effetti negativi sull'ecosistema. Leggere attentamente le istruzioni prima di utilizzare l'apparecchio per la prima volta. Si raccomanda di non utilizzare il prodotto per un uso diverso da quello a cui è destinato, in quanto sussiste il pericolo di scossa elettrica se utilizzato in modo improprio.

Questo simbolo, sull'etichetta dell'apparecchio, indica la conformità di questo prodotto alla normativa sui rifiuti di apparecchiature elettriche ed elettroniche. L'abbandono dell'apparecchiatura nell'ambiente o l'uso improprio dello stesso è punibile a norma di legge.

ΈN) This product falls within the scope of European product directive 2012/19/ UE concerning the management of waste electrical and electronic equipment (WEEE). The device should not be disposed of as unsorted domestic waste as it consists of various materials which can be recycled at relevant premises. Contact your local authority to find out the location of the environmental companies best suited to receiving the product for disposal and subsequent proper recycling. The product is not potentially harmful to human health, as it does not contain toxic substances as specified in Directive 2011/65/EU (RoHS), but if abandoned in the natural environment may negatively impact the ecosystem. Read the instructions carefully before using the product for the first time. We advise against using the product for any purpose other than its intended use, as improper use may present the risk of electric shocks.

This symbol on the product label indicates that the product complies with the standards concerning waste electrical and electronic equipment. Improper use of the equipment, or abandoning it in the natural environment, may be punished by law.

 $(\mathsf{PT})$ 

 $\left(\mathsf{FR}\right)$  Ce produit appartient au champ d'application de la Directive 2012/19/UE concernant la gestion des déchets des équipements électriques et électroniques (DEEE). Ne pas considérer le dispositif comme déchet municipal mixte car il est composé de plusieurs matériaux qui peuvent être recyclés dans les usines conçues à cet effet. Demander aux autorités municipales où se trouvent les plateformes écologiques prêtes à accueillir le produit pour le trier et le recycler convenablement. Le produit n'est pas potentiellement dangereux pour la santé de l'homme et pour l'environnement car il ne contient pas de substances nocives aux termes de la directive 2011/ 65/UE (RoHS), mais il peut avoir des effets négatifs sur l'écosystème s'il est abandonné dans la nature. Lire attentivement les consignes avant d'utiliser l'appareil pour la première fois. Ne pas utiliser le produit dans un autre cadre que celui auquel il est destiné car il représente un risque d'électrocution s'il est utilisé de manière impropre. Ce symbole sur l'étiquette de l'appareil indique la conformité de ce produit vis-à-vis de la norme sur les déchets d'équipements électriques et électroniques. L'abandon de l'appareil dans l'environnement ou son utilisation impropre sont sanctionnés par la loi.

 $N$ L) Dit product valt binnen het toepassingsgebied van Richtlijn 2012/19/EU  $R$ U) met betrekking tot het beheer van afval van elektrische en elektronische apparatuur (AEEA). Het apparaat mag niet worden afgevoerd als ongesorteerd gemeentelijk afval, aangezien het bestaat uit verschillende materialen die in geschikte voorzieningen kunnen worden gerecycled. Informeer bij de gemeentelijke overheid naar de locatie van ecologische inzamelcentra waar het product kan worden ingeleverd voor correcte recycling. Het product is niet potentieel gevaarlijk voor de menselijke gezondheid en het milieu, omdat het geen schadelijke stoffen bevat volgens Richtlijn 2011/65/EU (RoHS), maar als het in het milieu wordt achtergelaten, kan het nadelige effecten hebben op het ecosysteem. Lees de instructies aandachtig door alvorens het apparaat voor de eerste keer te gebruiken. Het wordt aanbevolen om het product niet voor andere doeleinden te gebruiken dan waarvoor het is bedoeld, aangezien er bij onjuist gebruik gevaar voor elektrische schokken bestaat.

Dit symbool op het label van het apparaat geeft aan dat dit product voldoet aan de wetgeving inzake afgedankte elektrische en elektronische apparatuur. Het achterlaten van de apparatuur in het milieu of het oneigenlijk gebruik ervan is wettelijk strafbaar.

Dieses Produkt fällt in den Geltungsbereich der Richtlinie 2012/19/EU über die Entsorgung von Elektro- und Elektronik-Altgeräten (WEEE). Das Gerät darf nicht als unsortierter Hausmüll entsorgt werden, da es aus verschiedenen Materialien besteht, die in geeigneten Anlagen recycelt werden können. Erkundigen Sie sich bei der Stadtverwaltung, wo sich geeignete ökologische Plattformen befinden, um das Produkt für ein fachgerechtes Recycling entgegenzunehmen. Das Produkt ist nicht potenziell gefährlich für die Gesundheit und die Umwelt, da es keine schädlichen Stoffe gemäß der Richtlinie 2011/65/EU (RoHS) enthält, kann in der Natur jedoch negative Auswirkungen auf das Ökosystem haben. Lesen Sie die Anleitung sorgfältig durch, bevor Sie das Gerät zum ersten Mal benutzen. Verwenden Sie das Produkt nicht für andere als die vorgesehenen Zwecke, da bei unsachgemäßer Verwendung die Gefahr eines Stromschlags besteht.

Dieses Symbol auf dem Etikett des Geräts zeigt an, dass dieses Produkt den Vorschriften für Elektro- und Elektronik-Altgeräte entspricht. Das Entsorgen der Geräte in der Natur oder ihre missbräuchliche Verwendung ist strafbar.

 $(ES)$ Este producto entra en el ámbito de aplicación de la Directiva 2012/19/ UE relativa a la gestión de residuos de aparatos eléctricos y electrónicos (RAEE). El dispositivo no debe eliminarse como residuo urbano sin clasificar, ya que está compuesto de diferentes materiales que pueden reciclarse en instalaciones adecuadas. Consultar con la autoridad municipal sobre la ubicación de los puntos de recogida selectiva adecuados para llevar el producto para su clasificación y posterior reciclaje. El producto no es potencialmente peligroso para la salud humana ni para el medioambiente, ya que no contiene sustancias nocivas según la Directiva 2011/65/UE (RoHS), pero si se abandona en el medioambiente puede tener efectos negativos en el ecosistema. Leer atentamente las instrucciones antes de utilizar el aparato por primera vez. Se aconseja no utilizar el producto para fines diferentes a los indicados, ya que, si se usa de forma incorrecta, existe el peligro de descarga eléctrica.

Este símbolo, en la etiqueta del aparato, indica que es conforme a la normativa sobre residuos de aparatos eléctricos y electrónicos. El abandono del equipo en el medioambiente o su uso incorrecto pueden ser sancionados según la ley.

Este produto é abrangido pela directiva 2012/19/UE relativa à gestão de resíduos de equipamentos eléctricos e electrónicos (REEE). O dispositivo não deve ser eliminado como resíduo urbano indiferenciado, uma vez que é composto por diferentes materiais que podem ser reciclados em instalações adequadas. Consultar a junta de freguesia/câmara municipal relativamente à localização de plataformas ecológicas adequadas à recepção do produto para a sua reciclagem. O produto não é potencialmente perigoso para a saúde humana e o ambiente, uma vez que não contém quaisquer substâncias nocivas nos termos da directiva 2011/65/UE (RoHS), porém pode ter efeitos negativos no ecossistema, se eliminado no ambiente. Ler atentamente as instruções antes de utilizar o dispositivo pela primeira vez. Não utilizar o produto para qualquer outra utilização para além daquela a que se destina, uma vez que existe o perigo de choque eléctrico se for utilizado de forma indevida. Este símbolo no rótulo do equipamento indica a conformidade do mesmo com a norma relativa a resíduos de equipamentos eléctricos e electrónicos. A eliminação do equipamento no ambiente ou a sua utilização indevida é punível por lei.

Данный продукт подпадает под действие Директивы 2012/19/ЕС, касающейся обращения с отходами электрического и электронного оборудования (WEEE). Устройство нельзя утилизировать вместе с не дифференцированными бытовыми отходами, так как оно состоит из различных материалов, которые могут быть переработаны в специальных организациях. Узнайте в местных органах власти, где находятся пункты приёма подобных изделий для утилизации и последующей правильной повторной переработки. Данное изделие не несет потенциальной угрозы для здоровья людей и экологии, поскольку не содержит вредных веществ согласно положениям Директивы 2011/65/ЕС (RoHS), но в случае попадания в окружающую среду может оказать негативное влияние на экосистему. Внимательно прочитайте инструкции перед первым использованием устройства. Не рекомендуется использовать изделие для иных целей, кроме тех, для которых оно предназначено, поскольку при его неправильном использовании существует опасность поражения электрическим током.

.<br>Данный символ на этикетке устройства указывает соответствие этого продукта законодательству об утилизации электрического и электронного оборудования. Выбрасывание оборудования в окружающую среду или его ненадлежащее использование преследуется по закону.

• Bu ürün, elektrikli ve elektronik ekipmanlardan kaynaklanan atıkların Ten produkt podlega zakresowi Dyrektywy 2012/19/UE w sprawie (WEEE) yönetimi ile ilgili 2012/19/UE Yönergesi kapsamına girmektedir. Cihaz, uygun tesislerde geri dönüştürülebilen farklı malzemelerden meydana geldiğinden, tasnif edilmiş belediye atığı olarak imha edilmemelidir. Ürünü, müteakiben yapılacak olan geri dönüşüm için bertaraf etmek üzere teslim etmek için uygun ekolojik platformların konumu hakkında belediye yetkilisine danışın. Ürün 2011/65/AB (RoHS) Yönergesinde belirtilen zararlı maddeler içermediği için, insan sağlığı ve çevre için potansiyel olarak tehlikeli değildir, ancak çevreye bırakılması durumunda eko-sistem üzerinde olumsuz etkileri olabilir. Cihazı ilk kez kullanmadan önce talimatları dikkatlice okuyunuz. Yanlış kullanıldığında elektrik çarpması tehlikesi olduğundan, ürünün kullanım amacı dışında herhangi başka bir amaç için kullanılmaması tavsiye edilir.

Cihazın etiketinde bulunan bu sembol, bu ürünün atık elektrikli ve elektronik ekipman mevzuat hükümlerine uygunluğunu gösterir. Ekipmanın çevreye bırakılması veya uygunsuz kullanılması yasa hükümleri gereğince cezalandırılır.

zarządzania zużytym sprzętem elektrycznym i elektronicznym (WEEE). Urządzenia nie należy wyrzucać wraz z niesortowanymi odpadami komunalnymi, ponieważ jest ono złożone z różnych materiałów, które można poddać recyklingowi w odpowiednich zakładach. Należy zasięgnąć w urzędzie miasta informacji o lokalizacji odpowiednich platform ekologicznych, które przyjmą produkt do utylizacji celem zapewnienia jego właściwego recyklingu. Produkt nie stanowi potencjalnego zagrożenia dla zdrowia ludzi i środowiska, ponieważ nie zawiera żadnych szkodliwych substancji w rozumieniu Dyrektywy 2011/65/UE (RoHS), ale jego pozostawienie w otoczeniu może mieć negatywny wpływ na ekosystem. Przed pierwszym użyciem urządzenia należy dokładnie przeczytać instrukcję obsługi. Zaleca się, aby nie używać produktu do zastosowań innych niż te, do których jest on przeznaczony, ponieważ w przypadku niewłaściwego użycia istnieje niebezpieczeństwo porażenia prądem.

Ten symbol, umieszczony na etykiecie urządzenia, wskazuje na zgodność tego produktu z przepisami dotyczącymi zużytego sprzętu

elektrycznego i elektronicznego. Porzucenie sprzętu w otoczeniu lub jego niewłaściwe użytkowanie podlega karze przewidzianej prawem.

CERTIFIED MANAGEMENT SYSTEMS

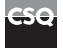

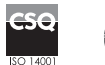

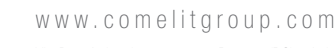

Via Don Arrigoni, 5 - 24020 Rovetta (BG) - Italy

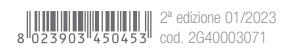